# Deploying Oracle FLEXCUBE Application on WebLogic Oracle FLEXCUBE Universal Banking Release 14.5.4.0.0 Part No. F52800-01 [February] [2022]

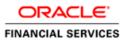

# **Table of Contents**

| 1. DEPL | OYING ORACLE FLEXCUBE ON WEBLOGIC                                             |      |
|---------|-------------------------------------------------------------------------------|------|
| 1.1 IN  | TRODUCTION                                                                    |      |
|         | UILDING APPLICATION                                                           |      |
| 1.2.1   | Building Application in Centralized Mode                                      |      |
| 1.2.2   | Building Application in Decentralized Mode                                    |      |
| 1.3 D   | EPLOYING APPLICATION IN ORACLE WEBLOGIC                                       |      |
| 1.3.1   | Deploying Integration Adapter EAR from WebLogic Administration Console        |      |
| 1.3.2   | Deploying Dependency Library "Jax-RS"                                         | 1-7  |
| 1.3.3   | Deploying FCUBS Application from WebLogic Administration Console              |      |
| 1.3.4   | Deploying Gateway/Scheduler Applications from WebLogic Administration Console | 1-19 |

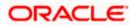

# 1. Deploying Oracle FLEXCUBE on WebLogic

# 1.1 Introduction

This chapter explains the steps to deploy Oracle FLEXCUBE UBS application into Oracle WebLogic application server in centralized and decentralized modes. In centralized mode, branch and host are setup in a single PC. In decentralized mode, branch and host are setup in different PCs.

# 1.2 **Building Application**

For building Oracle FLEXCUBE Application in centralized and decentralized modes, refer to the following chapters.

## 1.2.1 Building Application in Centralized Mode

Refer to the chapter 'Building Application in Centralized Mode'. This includes the following details:

- Creating Property File
- Building Centralized EAR File
- Configuring Plug-ins
- Loading Properties File

### 1.2.2 Building Application in Decentralized Mode

Refer to the chapter 'Building Application in Decentralized Mode'. This includes the following details:

- Creating Property File
- Building Decentralized EAR File
- Configuring Plug-ins
- Loading Properties File

# 1.3 **Deploying Application in Oracle WebLogic**

This section explains the method of deploying Oracle FLEXCUBE Application into Oracle WebLogic application server.

# 1.3.1 Deploying Integration Adapter EAR from WebLogic Administration Console

To deploy Oracle FLEXCUBE Application from Oracle WebLogic administration console, follow the steps given below.

 Start the Administrative Console of WebLogic application server. You can start this by entering Oracle WebLogic Admin Console URL in the address bar in an internet browser. Eg: http://10.10.10.101/console

The following screen is displayed:

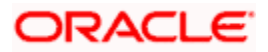

| ORACLE' WebLogic Server Administration C | ionsole 12c                                                                                                    |
|------------------------------------------|----------------------------------------------------------------------------------------------------|
| 120                                      | Welcome         Log in to work with the WebLogic Server domain         Username:         Password:         Login |

2. Specify the WebLogic administrator user name and password. Click 'Log In'.

| Name         Name           Vew changes and restarts         Image: Second and restarts           Cick & a gask factors to models, address         Image: Second and restarts           Lack & Edit         Image: Second and restarts           Demain Structure         - Compare splication           Structure Structure         - Compare splication           To-Domain Structure         - Compare splication           To-Domain Structure         - Compare splication           To-Domain Structure         - Compare splication           To-Domain Structure         - Compare splication           To-Domain Structure         - Compare splication           To-Domain Structure         - Compare splication           To-Domain Structure         - Compare splication           To-Domain Structure         - Compare splication           To-Domain Structure         - Compare splication           To-Domain Structure         - Compare splication           To-Domain Structure         - Compare splication           To-Domain Structure         - Compare splication           To-Domain Structure         - Resource Group Templates           To-Domain Partitions         - Resource Group Templates           - Somain Partitions         - Resource Group Templates           - Omain Structure                                                                                                    |                                                                                                    | Q                                                                             |                                                        |
|----------------------------------------------------------------------------------------------------|----------------------------------------------------------------------------------------------------|-------------------------------------------------------------------------------|--------------------------------------------------------|
| Change Center                                                                                                    | A Home Log Out Preferences 🔤 Record Help                                                                                                    | <u>a</u>                                                                      | Welcome, infra Connected to: STD_PAYMENTS              |
| View changes and restarts                                                                                                    | Home                                                                                                    |                                                                               |                                                        |
| hange Center  there changes and restarts  the due days deforms to modify, add  the due days deforms to modify, add  the days deforms to modify, add  the days deforms to modify, add  the days deforms to mod |                                                                                                    |                                                                               |                                                        |
| Release Configuration           Domain Structure           57D_PAMMENTS           0P-Denails Partitions           0P-Environments           0P-Society Realms                                                                                                    | Helgfull Tools Outligue applications Outligue applications Outligue ab Dynamic Quater Resent Tails Status Outligue ab Dynamic Quater Outligue ab Dynamic Quater Outligue ab Dynamic Qua | Common Administration Task Descriptions     Read the documentation            |                                                        |
|                                                                                                    | Domain                                                                                                    | Resource Group Templates                                                      | Interoperability                                       |
|                                                                                                    |                                                                                                    |                                                                               | WTC Servers                                            |
|                                                                                                    | Domain Partitions                                                                                                    | Resource Groups                                                               |                                                        |
|                                                                                                    | Domain Partitions                                                                                                    | Resource Groups                                                               | Diagnostics                                            |
| How do I                                                                                                    | Partition Work Managers                                                                                                    | Deployed Resources                                                            |                                                        |
| Search the configuration                                                                                                    | Environment                                                                                                    | Deployments                                                                   | Built-in Diagnostic Modules                            |
| Record WLST Scripts     Change Console preferences     Manage Console extensions                                                                                                    | Clusters     Server Templates     Migratable Targets     Coherence Clusters                                                                                                    | Messaging     JMS Servers     Store-and-Forward Agents                        | Request Performance     Archives     Context     StMMP |
| System Status                                                                                                    |                                                                                                    |                                                                               | Interceptors                                           |
| Health of Running Servers                                                                                                    | Virtual Targets     Work Managers                                                                                                    | Patr Services     Bridges     Data Sources                                    | Charts and Graphs  Monitoring Dashboard                |
| Overloaded (0)<br>Warning (0)                                                                                                    | Resource Management                                                                                                    | Persistent Stores     XML Registries     XML Entity Caches                    |                                                        |
| On (c)                                                                                                    | Application's Security Settings                                                                                                    | Foreign JNDI Providers                                                        |                                                        |
|                                                                                                    |                                                                                                    | Work Contexts     JODM     Mail Sessions     FRIT3     JTA     OSG Prameworks |                                                        |

- 3. You need to deploy an Integration adapter EAR. For e.g. 'OBCLExtAdapter.ear or ExtAdapter.ear'. Go to 'Deployment'.
- 4. Click 'Lock & Edit' button to enable the buttons. This action enables the buttons.

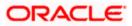

| ORACLE WebLogic Server Adr                                                                      |                                                                                                 | Home Log Out Preferences 🐼 Record Help                                                                                                    |                                               |            |                           |                                     |        | Velcome, infra Conn | and the CTD DAVA  |  |  |  |  |
|-------------------------------------------------------------------------------------------------|-------------------------------------------------------------------------------------------------|----------------------------------------------------------------------------------------------------|-----------------------------------------------|------------|---------------------------|-------------------------------------|--------|---------------------|-------------------|--|--|--|--|
| Change Center                                                                                   |                                                                                                 | ne >Summary of Deployments                                                                                                    |                                               |            |                           |                                     | v      | Welcome, infra Conn | ected to: SID_PAY |  |  |  |  |
| View changes and restarts                                                                       |                                                                                                 |                                                                                                    |                                               |            |                           |                                     |        |                     |                   |  |  |  |  |
| No pending changes exist. Click the Release<br>Configuration button to allow others to edit the |                                                                                                 | Inter up for playments  Configuration  Control  Anatomy  The page features  The page features  The page feat |                                               |            |                           |                                     |        |                     |                   |  |  |  |  |
| domain.                                                                                         | Con                                                                                             |                                                                                                    |                                               |            |                           |                                     |        |                     |                   |  |  |  |  |
| Lock & Edit                                                                                     |                                                                                                 |                                                                                                    |                                               |            |                           |                                     |        |                     |                   |  |  |  |  |
| Release Configuration                                                                           |                                                                                                 |                                                                                                    |                                               |            |                           |                                     |        |                     |                   |  |  |  |  |
| Domain Structure                                                                                | Yo                                                                                              | u can update (redeploy) or delete installed applications and modules from the domain by selecting th                                                                                                    | e checkbox next to the application name and t | then using | ne controls on this pag   | 5.                                  |        |                     |                   |  |  |  |  |
| TD_PAYMENTS                                                                                     | To install a new application or module for deployment to targets in this domain, click Install. |                                                                                                    |                                               |            |                           |                                     |        |                     |                   |  |  |  |  |
| Domain Partitions     Environment                                                               |                                                                                                 |                                                                                                    |                                               |            |                           |                                     |        |                     |                   |  |  |  |  |
| Deployments                                                                                     | ∳ Ci                                                                                            | istomize this table                                                                                                    |                                               |            |                           |                                     |        |                     |                   |  |  |  |  |
| Services     Security Realms                                                                    | Deployments                                                                                     |                                                                                                    |                                               |            |                           |                                     |        |                     |                   |  |  |  |  |
| Interoperability                                                                                | Install Update Detets Showing 1 to 60 of 1                                                      |                                                                                                    |                                               |            |                           |                                     |        |                     |                   |  |  |  |  |
| E Diagnostics                                                                                   |                                                                                                 | Name 🌣                                                                                                    | State                                         | e Health   | Туре                      | Targets                             | Scope  | Domain Partitions   | Deployment Ord    |  |  |  |  |
|                                                                                                 |                                                                                                 | df.oracle.businesseditor(1.0,12.2.1.0.0)                                                                                                    | Active                                        | •          | Library                   | AdminServer_payments,<br>pm_server1 | Global |                     | 100               |  |  |  |  |
|                                                                                                 |                                                                                                 | ] 👘 adf.oracle.domain(1.0,12.2.1.0.0)                                                                                                    | Active                                        | e          | Library                   | AdminServer_payments,<br>pm_server1 | Global |                     | 100               |  |  |  |  |
| How do I 🖂                                                                                      |                                                                                                 | 1 madf.oracle.domain.webapp(1.0,12.2.1.0.0)                                                                                                    | Active                                        | e          | Library                   | AdminServer_payments,<br>pm_server1 | Global |                     | 100               |  |  |  |  |
| Install an enterprise application     Configure an enterprise application                       |                                                                                                 | ]                                                                                                    | Active                                        | е 🗸 ок     | Resource Adapter          | AdminServer_payments,<br>pm_server1 | Global |                     | 100               |  |  |  |  |
| Update (redeploy) an enterprise application     Monitor the modules of an enterprise            |                                                                                                 | B DMS Application (12.2.1.0.0)                                                                                                    | Active                                        | е 🗸 ок     | Web Application           | AdminServer_payments,<br>pm_server1 | Global |                     | 5                 |  |  |  |  |
| Application     Deploy EIB modules                                                              |                                                                                                 | ) @ Egem                                                                                                    | Active                                        | е 🗸 ОК     | Enterprise<br>Application | AdminServer_payments                | Global |                     | 400               |  |  |  |  |
| Install a Web application                                                                       |                                                                                                 | demagentsdkimplpriv_jar(12.4,12.1.0.4.0)                                                                                                    | Active                                        | e          | Library                   | AdminServer_payments                | Global |                     | 100               |  |  |  |  |
|                                                                                                 |                                                                                                 | [                                                                                                    | Active                                        | e          | Library                   | AdminServer_payments                | Global |                     | 100               |  |  |  |  |
| System Status 🖂                                                                                 |                                                                                                 | magentsdk_jar(12.4,12.1.0.4.0)                                                                                                    | Active                                        | e          | Library                   | AdminServer_payments                | Global |                     | 100               |  |  |  |  |
| Health of Running Servers                                                                       |                                                                                                 | ] 🏫emas                                                                                                    | Active                                        | e          | Library                   | AdminServer_payments                | Global |                     | 100               |  |  |  |  |
| Failed (0)                                                                                      | E                                                                                               | ] 🔥emcore                                                                                                    | Active                                        | e          | Library                   | AdminServer_payments                | Global |                     | 100               |  |  |  |  |
| Critical (0)                                                                                    |                                                                                                 | 1 Centoreclient_jar                                                                                                    | Active                                        | e          | Library                   | AdminServer_payments                | Global |                     | 100               |  |  |  |  |
| Overloaded (0)<br>Warning (0)                                                                   |                                                                                                 | ] 🏠emcorecommon_jar                                                                                                    | Active                                        | e          | Library                   | AdminServer_payments                | Global |                     | 100               |  |  |  |  |
| OK (2)                                                                                          | E                                                                                               | ] Cemcoreconsole_tar                                                                                                    | Active                                        | e          | Library                   | AdminServer_payments                | Global |                     | 100               |  |  |  |  |
|                                                                                                 | C                                                                                               | mcoreintsdk_jar(11.2.0.1.0,12.1.0.0.0)                                                                                                    | Active                                        | e          | Library                   | AdminServer_payments                | Global |                     | 100               |  |  |  |  |
|                                                                                                 |                                                                                                 | ] memcorepbs_jar                                                                                                    | Active                                        | e          | Library                   | AdminServer_payments                | Global |                     | 100               |  |  |  |  |
|                                                                                                 | C                                                                                               | ]emcoresdkimpl_jar(11.2.0.1.0,12.1.0.0.0)                                                                                                    | Active                                        | e .        | Library                   | AdminServer_payments                | Global |                     | 100               |  |  |  |  |
|                                                                                                 |                                                                                                 | emcoresdk_jar(11.2.0.1.0,12.1.0.0.0)                                                                                                    | Active                                        | e          | Library                   | AdminServer_payments                | Global |                     | 100               |  |  |  |  |
|                                                                                                 |                                                                                                 | ] memcore_jar                                                                                                    | Active                                        | e          | Library                   | AdminServer_payments                | Global |                     | 100               |  |  |  |  |
|                                                                                                 |                                                                                                 | m_em_common(12.4,12.1.0.4.0)                                                                                                    | Active                                        | e .        | Library                   | AdminServer_payments                | Global |                     | 100               |  |  |  |  |
|                                                                                                 |                                                                                                 | em core por polo lar                                                                                                    | 4.45.4                                        |            | 1 thereis                 | AdminEcours, promote                | Clubal |                     | 100               |  |  |  |  |

5. Click 'Install' button.

The following screen is displayed:

|                                                                                                    | Administration Console                                                                                |                                                                                                    |                                                |                          |                                                                                                    | ^              |
|----------------------------------------------------------------------------------------------------|----------------------------------------------------------------------------------------------------|----------------------------------------------------------------------------------------------------|------------------------------------------------|--------------------------|----------------------------------------------------------------------------------------------------|----------------|
| Change Center                                                                                                    | Home Log Out Prefe                                                                                    | rences 🔯 Record Help                                                                                   |                                                | Q                        | Welcome, weblogic Connect                                                                           | ed to: FCUBS11 |
| View changes and restarts                                                                                                    | Home >Summary of Dep                                                                                  | loyments                                                                                               |                                                |                          |                                                                                                    |                |
| No pending changes exist. Click the Release<br>Configuration button to allow others to edit the<br>domain.<br>Lock & Edit<br>Release Configuration<br>Domain Structure<br>F_CUBS 11 | Select the file path that<br>you want to install. You<br><b>Note:</b> Only valid file pat             | Cancel<br>to install and prepare for<br>represents the application is<br>can also enter the path of it | root directory, arch<br>the application direct | ctory or file in the Pat | nive directory, or application module des<br>h field.<br>Jload your file(s) and/or confirm that you |                |
| ⊕ Environment<br>→ Deployments<br>⊕ Services<br>→ Security Realms<br>⊕ Interoperability<br>⊕ Diagnostics                                                                            | Path:<br>Recently Used Paths<br>Current Location:<br>11.0<br>9NT1272<br>APPPOINT SOI<br>backup<br>bea | D:\<br>: (none)<br>ddhp0520.I-flex.com \D:                                                             |                                                |                          |                                                                                                    |                |
| How do I   • Start and stop a deployed Enterprise application                                                                                                    | bealig<br>bea_100<br>BrnDbgs                                                                          |                                                                                                    |                                                |                          |                                                                                                    |                |
| Configure an Enterprise application     Create a deployment plan     Target an Enterprise application to a server                                                                   | CRC                                                                                                   |                                                                                                    |                                                |                          |                                                                                                    |                |
| Tast the modules in an Enterprise application                                                                                                    | Documents and                                                                                         | d Settings                                                                                             |                                                |                          |                                                                                                    | ×              |

6. In order to specify the path/location of the enterprise archive file, click the link 'upload your file(s)'.

- 7. Specify the EAR file path. You can use the 'Browse' button to locate the file.
- 8. Click 'Next'.

The following screen is displayed.

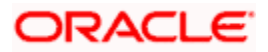

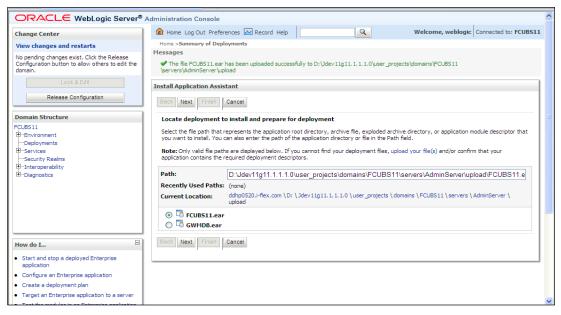

- 9. Select the application Adapter EAR from the list.
- 10. Click 'Next'.

The following screen is displayed.

|                                                                                                    | ministration Console 12c                                                                                                    | Q                                                      |
|----------------------------------------------------------------------------------------------------|----------------------------------------------------------------------------------------------------|--------------------------------------------------------|
| Change Center                                                                                                    | 🔓 Home Log Out Preferences 🔤 Record Help                                                                                                    | Welcome, weblogic Connected to: OBEL140TCR             |
| View changes and restarts                                                                                                    | Home >Summary of Deployments                                                                                                    |                                                        |
| No pending changes exist. Click the Release<br>Configuration button to allow others to edit the<br>domain.<br>Lock & Edit<br>Release Configuration | Install Application Assistant Back, Next, Prench, Cancel Choose installation type and scope Select if the deployment should be installed as an application or ibrary. Also decide the scope of this deployment. |                                                        |
| Domain Structure                                                                                                    | The application and its components will be targeted to the same locations. This is the most common usage.                                                                                                    |                                                        |
| OBCL140TCR Denomin Partitions Denvironment Deployments Deservices                                                                                  | Install this deployment as an application     Application libraries are deployments that are available for other deployments to share. Libraries should be available on all                                     | of the targets running their referencing applications. |
| Security Realms<br>-Interoperability                                                                                                    | Install this deployment as a library                                                                                                    |                                                        |
| E-Diagnostics                                                                                                    | Select a scope in which you want to install the deployment.                                                                                                    |                                                        |
|                                                                                                    | Scope: Global  Back Next Finish Cancel                                                                                                    |                                                        |
| How do I 🖂                                                                                                    |                                                                                                    |                                                        |
| Start and stop a deployed enterprise     application                                                                                               |                                                                                                    |                                                        |
| Configure an enterprise application                                                                                                    |                                                                                                    |                                                        |
| Create a deployment plan     Target an enterprise application to a server     instance                                                             |                                                                                                    |                                                        |
| Test the modules in an enterprise application                                                                                                    |                                                                                                    |                                                        |
| System Status 😑                                                                                                    |                                                                                                    |                                                        |
| Health of Running Servers as of 10:55 AM                                                                                                    |                                                                                                    |                                                        |
| Failed (0)           Critical (0)           Overloaded (0)           Warring (0)           OK (1)                                                  |                                                                                                    |                                                        |

- 11. Choose the targeting style 'Install this deployment as a library'.
- 12. Click 'Next'.

The following screen is displayed.

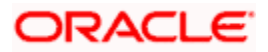

| ORACLE WebLogic Server®                                                                                                    | Administration Console                                                                                                    | ~  |
|----------------------------------------------------------------------------------------------------|----------------------------------------------------------------------------------------------------|----|
| Change Center                                                                                                    |                                                                                                    | 1  |
| View changes and restarts                                                                                                    | Home >Summary of Deployments                                                                                                    |    |
| No perding changes exist. Click the Release<br>Configuration button to allow others to edit the<br>domain.<br>Lock & Edit<br>Release Configuration<br>Domain Structure<br>FCUBS11<br>Deployments<br>Security Realms<br>Security Realms<br>D-Interoperability<br>D-Diagnostics | Install Application Assistant         Back_Next       Finish Cancel         Select deployment targets         Select the servers and/or clusters to which you want to deploy this application. (You can reconfigure deployment targets later).         Available targets for FCUBS11 :         Servers         AdminServer         ManagedServer_1         Back_Next       Finish Cancel |    |
| How do I                                                                                                    |                                                                                                    |    |
| <ul> <li>Start and stop a deployed Enterprise<br/>application</li> </ul>                                                                                                    |                                                                                                    |    |
| Configure an Enterprise application                                                                                                    |                                                                                                    |    |
| Create a deployment plan                                                                                                    |                                                                                                    |    |
| Target an Enterprise application to a server                                                                                                    |                                                                                                    | 20 |
| Test the modules in an Enterprise application                                                                                                    |                                                                                                    |    |

13. Select the target of the application. You can choose the server 'AdminServer' or 'Managed Server(s)'.

14. Click 'Next'. The following screen is displayed.

| ORACLE WebLogic Server Ad                                                                                                    | ministration Console 12c                                                                                                    |                                                                        | Ģ                                        |
|----------------------------------------------------------------------------------------------------|----------------------------------------------------------------------------------------------------|------------------------------------------------------------------------|------------------------------------------|
| Change Center                                                                                                    | 🏠 Home Log Out Preferences 🔤 Record H                                                                                                    |                                                                        | Welcome, weblogic Connected to: OBCL140T |
| View changes and restarts                                                                                                    | Home >Summary of Deployments                                                                                                    |                                                                        |                                          |
| No pending changes exist. Click the Release<br>Configuration button to allow others to edit the<br>domain.<br>Lock & Edit<br>Release Configuration<br>Domain Structure<br>OBCL140TCR<br>B-Domain Partitions<br>B-Domain Partitions<br>B-Domain Partitions<br>B-Derivers<br>H-Deployments<br>B-Disgnostics | Install Application Assistant           Back         Next         Frieh         Cancel           Optional Settings         You can modify these settings or accept the definition of the settings or accept the definition of the setting or accept the definition of the setting or accept the definition of the setting or accept the definition of the setting or accept the definition of the setting or accept the definition of the setting or accept the definition of the setting or accept the definition of the setting or accept the definit                                                                          | oBCLExtAdapter 1.0                                                     |                                          |
|                                                                                                    | Implementation Version:                                                                                                    | 1.0                                                                    |                                          |
|                                                                                                    | — Security                                                                                                    |                                                                        |                                          |
|                                                                                                    | What security model do you want to use with th                                                                                                    | nis application?                                                       |                                          |
| How do I                                                                                                    | OD Only: Use only roles and policies the second second  | nat are defined in the deployment descriptors.                         |                                          |
| <ul> <li>Start and stop a deployed enterprise<br/>application</li> </ul>                                                                                                    | Custom Roles: Use roles that are defined and the second second | ned in the Administration Console; use policies that are defined i     | n the deployment descriptor.             |
| Configure an enterprise application                                                                                                    | Custom Roles and Policies: Use only r                                                                                                    | oles and policies that are defined in the Administration Console.      |                                          |
| Create a deployment plan     Target an enterprise application to a server                                                                                                    | Advanced: Use a custom model that 1                                                                                                    | you have configured on the realm's configuration page.                 |                                          |
| instance                                                                                                    | - Source Accessibility                                                                                                    |                                                                        |                                          |
| Test the modules in an enterprise application                                                                                                    | How should the source files be made accessible                                                                                                    | 2                                                                      |                                          |
| System Status 😑                                                                                                    | @ 11 14 d-6 d-6 d-1 14 d1-                                                                                                    |                                                                        |                                          |
| Health of Running Servers as of 10:56 AM                                                                                                    | Output to the second second | yment s targets                                                        |                                          |
| Failed (0)                                                                                                    | Recommended selection.                                                                                                    |                                                                        |                                          |
| Critical (0)                                                                                                    | Copy this application onto every targ                                                                                                    | et for me                                                              |                                          |
| Overloaded (0)<br>Warning (0)                                                                                                    | During deployment, the files will be copied autor                                                                                                    | matically to the Managed Servers to which the application is targeted. |                                          |
| OK (1)                                                                                                    | I will make the deployment accessible                                                                                                    | e from the following location                                          |                                          |
|                                                                                                    |                                                                                                    |                                                                        |                                          |
|                                                                                                    | Location:                                                                                                    | /scratch/fmw116/Oracle/Middleware/Oracle_Home/use                      |                                          |

15. Check the deployment name.

The remaining portion of the screen is shown below:

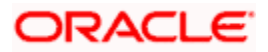

| ORACLE WebLogic Server Adr                                                                                                    | ninistration Conso            | ile 12c                                                                                                    |                                                  |                                   |                                                    | Õ                       |  |  |  |  |  |  |
|----------------------------------------------------------------------------------------------------|-------------------------------|----------------------------------------------------------------------------------------------------|--------------------------------------------------|-----------------------------------|----------------------------------------------------|-------------------------|--|--|--|--|--|--|
| Change Center                                                                                                    | 🏠 Home Log Ou                 | it Preferences 🔤 Record Help                                                                                                    | ٩                                                |                                   | Welcome, weblogic                                  | Connected to: OBCL140TC |  |  |  |  |  |  |
| View changes and restarts                                                                                                    | Home >Summary                 | of Deployments                                                                                                    |                                                  |                                   |                                                    |                         |  |  |  |  |  |  |
| No pending changes exist. Click the Release<br>Configuration button to allow others to edit the<br>domain.<br>Lock & Edit<br>Release Configuration | Click Finish to co            | Finish Cancel                                                                                                    | ake a few moments to complete.                   |                                   |                                                    |                         |  |  |  |  |  |  |
| Domain Structure                                                                                                    | - Additional Co               |                                                                                                    | quire additional configuration. Do y             | ou want to review this applicatio | n's configuration after completing this assistant? |                         |  |  |  |  |  |  |
| Domain Partitions     Environment     Deployments                                                                                                  | 🆲 Yes, take m                 | In order to work successfully, this application may require additional configuration. Do you want to review this application's configuration after completing this assistant? |                                                  |                                   |                                                    |                         |  |  |  |  |  |  |
| B-Services<br>-Security Realms<br>-Interoperability                                                                                                | No, I will rev<br>— Summary — | view the configuration later.                                                                                                    |                                                  |                                   |                                                    |                         |  |  |  |  |  |  |
| Diagnostics                                                                                                    | Deployment:                   | /scratch/fmw116/Oracle/Middlewa<br>/OBCLExtAdapter.ear/app/OBCLE                                                                                                    | re/Oracle_Home/user_projects/do<br>xtAdapter.ear | mains/OBCL140TCR/servers/Adm      | ninServer_OBCL140TCR/upload                        |                         |  |  |  |  |  |  |
|                                                                                                    | Name:                         | OBCLExtAdapter                                                                                                    |                                                  |                                   |                                                    |                         |  |  |  |  |  |  |
|                                                                                                    | Staging Mode:                 | Use the defaults defined by the ch                                                                                                    | nosen targets                                    |                                   |                                                    |                         |  |  |  |  |  |  |
| • Start and stop a deployed enterprise                                                                                                    | Security<br>Model:            | DDOnly: Use only roles and policie                                                                                                    | s that are defined in the deployme               | nt descriptors.                   |                                                    |                         |  |  |  |  |  |  |
| opplication     Configure an enterprise application                                                                                                | Scope:                        | Global                                                                                                    |                                                  |                                   |                                                    |                         |  |  |  |  |  |  |
| Create a deployment plan                                                                                                    | Target Summa                  | ary                                                                                                    |                                                  |                                   |                                                    |                         |  |  |  |  |  |  |
| Target an enterprise application to a server instance                                                                                              | Components                    | ~                                                                                                    |                                                  | Targets                           |                                                    |                         |  |  |  |  |  |  |
| Test the modules in an enterprise application                                                                                                    | OBCLExtAdapte                 | er.ear                                                                                                    |                                                  | AdminServer_OBCL140TCR            |                                                    |                         |  |  |  |  |  |  |
| Fystem Status  Health of Running Servers as of 10:57 AM                                                                                            | Back Next                     | Finish Cancel                                                                                                    |                                                  |                                   |                                                    |                         |  |  |  |  |  |  |
| Failed (0)           Critical (0)           Overloaded (0)           Warning (0)           OK (1)                                                  |                               |                                                                                                    |                                                  |                                   |                                                    |                         |  |  |  |  |  |  |

16. Click 'Finish' button.

The following screen is displayed.

|                                                                                                    | Administration Co     | nsole                                                                                               |                                                                    |             |              |               |                                                                                          |                                  |                                                |                                                          |           |  |
|----------------------------------------------------------------------------------------------------|-----------------------|----------------------------------------------------------------------------------------------------|--------------------------------------------------------------------|-------------|--------------|---------------|------------------------------------------------------------------------------------------|----------------------------------|------------------------------------------------|----------------------------------------------------------|-----------|--|
| Change Center                                                                                                   | Home Log Ou           | t Preferences                                                                                       | 🔁 Record Help                                                      |             |              | Q             |                                                                                          | Welcom                           | e, weblog                                      | ic Connected t                                           | o: FCUBS1 |  |
| View changes and restarts                                                                                       | Home >Summary         | of Deployments                                                                                      | >FCUBS11                                                           |             |              |               |                                                                                          |                                  |                                                |                                                          |           |  |
| Pending changes exist. They must be activated                                                                   | Settings for FCUE     | 8511                                                                                                |                                                                    |             |              |               |                                                                                          |                                  |                                                |                                                          |           |  |
| Activate Changes                                                                                                | Overview Dep          | oloyment Plan                                                                                       | Configuration                                                      | Security    | Targets      | Control       | Testing                                                                                  | Monitoring                       | Notes                                          |                                                          |           |  |
| Undo All Changes Save                                                                                           |                       |                                                                                                    |                                                                    |             |              |               |                                                                                          |                                  |                                                |                                                          |           |  |
| Domain Structure CUBS11  -CUBS11  -Environment -Deployments                                                     | associated deplo      | oyment plan, ar                                                                                     | ral configuration on<br>nd so on. The tabl<br>dication. Click on t | e at the en | d of the pag | e lists the n | nodules (su                                                                              | ch as Web ap                     | plications ar                                  |                                                          |           |  |
| Services     Security Realms                                                                                    | Name:                 | Name: FCUBS11 The name                                                                              |                                                                    |             |              |               |                                                                                          |                                  | name of this Enterprise Application. More Info |                                                          |           |  |
| - Security Reams<br>- Interoperability<br>- Diagnostics                                                         | Path:                 | Path: D:\]dev11g11.1.1.1.0\user_projects\domains\<br>FCUBS11\servers\AdminServer\upload\FCUBS11.ear |                                                                    |             |              |               | The path to the source of the deployable unit on the<br>Administration Server. More Info |                                  |                                                |                                                          |           |  |
|                                                                                                    | Deployment Pla        | an: (no pl                                                                                          | an specified)                                                      |             |              |               |                                                                                          | th to the depl<br>stration Serve |                                                | document on fo                                           |           |  |
|                                                                                                    | Staging Mode:         | (not s                                                                                              | pecified)                                                          |             |              |               | copied<br>Manag                                                                          | from a source                    | on the Adr<br>aging area                       | a deployment's<br>ninistration Serv<br>during applicatio | er to the |  |
| Iow do I  Start and stop a deployed Enterprise application                                                      | Security Model        | : DDOr                                                                                              | ly                                                                 |             |              |               | The se<br>module                                                                         | curity model ti<br>. More Info.  | nat is used 1<br>                              | o secure a depl                                          | oyed      |  |
| Configure an Enterprise application<br>Create a deployment plan<br>Target an Enterprise application to a server | 登 Deploymen<br>Order: | t 100                                                                                               | 100                                                                |             |              |               |                                                                                          |                                  | other deple                                    | when this unit is<br>by able units on a                  |           |  |
| Test the modules in an Enterprise application                                                                   | 街 Deploymen           | t                                                                                                   |                                                                    |             |              |               | A strin                                                                                  | value that in                    | dicates what                                   | it principal shoul                                       | ld be     |  |

# 17. Click 'Save' button.

The message 'Settings updated successfully' is displayed.

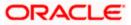

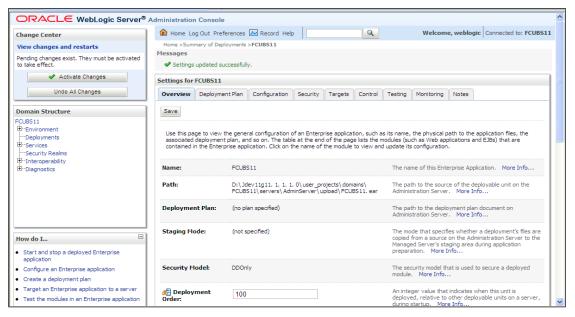

18. Click 'Activate Changes' button on the left pane. The message 'All the changes have been activated. No restarts are necessary' is displayed.

# 1.3.2 Deploying Dependency Library "Jax-RS"

This library must be installed before deploying FCUBSApp.ear. Follow the below steps

 Start the Administrative Console of WebLogic application server. You can start this by entering Oracle WebLogic Admin Console URL in the address bar in an internet browser. Eg: http://10.10.10.101/console

| ← ⊕ @ http://localhost:7001/console/ タ マ 0 @ Oracle WebLogic Server Ad × | AN INSISTE A VI |
|--------------------------------------------------------------------------|-----------------|
|                                                                          | 12c             |
|                                                                          |                 |
|                                                                          |                 |
|                                                                          |                 |
|                                                                          |                 |
|                                                                          | Welco           |

The following screen is displayed:

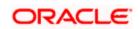

Login

Log in to work with the WebLogic Server domain

Username: Password: - • ×

2. Specify the WebLogic administrator user name and password. Click 'Log In'.

#### ORACLE' WebLogic Server Administration Console 12c Ame Log Out Preferences Record Help Welcome, infra Connected to: STD\_PAYMEN Change Center View changes and restarts Click the Lock & Edit button to modify, add or delete items in this domain. Home Page - Information and Resources Lock & Edit Release Configuration Helpful Tools Configure Optications Configure Optications Configure Optications Configure Optications Configure Optications Configure Optications Configure Optications Configure Optications Set your console preferences Oracle Enterprise Manager General Inform Common Administration Task De Read the documentation Ask a question on My Oracle Support - Domain Configuration Domain Resource Group Templates Interoperability • Domain Resource Group Templates WTC Servers Jolt Connection Pools Domain Partitions Domain Partitions Partition Work Managers Resource Groups • Resource Groups Diagnostics Log Files Diagnostic Modules Built-in Diagnostic Modules Diagnostic Images Request Performance Archives How do I... Deployed Resources Search the configuration Use the Change Center Record WLST Scripts Change Console preferences Manage Console extensions Monitor servers Environment Serves Cluters Serve Tenplates Machane Machane Vimal Hosts Vimal Hosts Work Hangers Concret Tenplates Cancernet Tenplates Startup And Shutdown Classes Deployments Services Services Services Services Services Services Parts Services Parts Services Persistent Serves NMR. Registries NMR. Registries NMR. Registries SMR. Registries SMR. Registrie Archives Context SNMP Interceptors System Status Health of Running Servers Charts and Graphs Monitoring Dashboard IP Failed (0) Critical (0) Overloaded (0) Warning (0) OK (2) Application's Security Settings • Security Realms WebLogic Server Version: 12.2.1.0.0 Copyright (c) 1996.2015. Oracle and/or its affiliates. All rights reserved.

#### The following screen is displayed:

#### 3. Click Install button.

| ORACLE' WebLogic Server Ad                                                                      |   |                                                                                                    |                                                                                                    |   |  |        |        |                           |                                     |        |                     |                      |  |  |  |
|-------------------------------------------------------------------------------------------------|---|----------------------------------------------------------------------------------------------------|----------------------------------------------------------------------------------------------------|---|--|--------|--------|---------------------------|-------------------------------------|--------|---------------------|----------------------|--|--|--|
| Change Center                                                                                   |   |                                                                                                    | me Log Out Preferences 🖂 Record Help                                                                                                    | Q |  |        |        |                           |                                     | 1      | Welcome, infra Conn | ected to: STD_PAYM   |  |  |  |
| View changes and restarts                                                                       |   | Home                                                                                                    | >Summary of Deployments                                                                                                    |   |  |        |        |                           |                                     |        |                     |                      |  |  |  |
| No pending changes exist. Click the Release<br>Configuration button to allow others to edit the | 5 | umma                                                                                                    | ary of Deployments                                                                                                    |   |  |        |        |                           |                                     |        |                     |                      |  |  |  |
| Configuration button to allow others to edit the<br>domain.                                     |   | Configuration Control Monitoring                                                                                                    |                                                                                                    |   |  |        |        |                           |                                     |        |                     |                      |  |  |  |
| Lock & Edit                                                                                     |   |                                                                                                    | This new findlaws the lef of Taxa FF sonilations and developes availation modules installed in this domain.                                                                                                    |   |  |        |        |                           |                                     |        |                     |                      |  |  |  |
| Release Configuration                                                                           |   | This                                                                                                    | This page deplays the list of Java EE applications and standalone application modeles installed to this domain.                                                                                                    |   |  |        |        |                           |                                     |        |                     |                      |  |  |  |
| Domain Structure                                                                                | 1 | You can update (redeploy) or delete installed applications and modules from the domain by selecting the checkbox next to the application name and then using the controls on this page. |                                                                                                    |   |  |        |        |                           |                                     |        |                     |                      |  |  |  |
| STD PAYMENTS                                                                                    |   | To install a new application or module for deployment to targets in this domain, cick Install.                                                                                          |                                                                                                    |   |  |        |        |                           |                                     |        |                     |                      |  |  |  |
| Domain Partitions                                                                               |   |                                                                                                    |                                                                                                    |   |  |        |        |                           |                                     |        |                     |                      |  |  |  |
| Environment<br>Deployments                                                                      |   | © Customize this table                                                                                                    |                                                                                                    |   |  |        |        |                           |                                     |        |                     |                      |  |  |  |
| - Services                                                                                      |   | Deple                                                                                                    | oyments                                                                                                    |   |  |        |        |                           |                                     |        |                     |                      |  |  |  |
| Security Realms                                                                                 |   | Inst                                                                                                    | all Update Delete                                                                                                    |   |  |        |        |                           |                                     |        | Showing 1 to 60     | of 60 Previous   Net |  |  |  |
| B-Diagnostics                                                                                   |   |                                                                                                    |                                                                                                    |   |  |        |        |                           | [                                   |        |                     |                      |  |  |  |
|                                                                                                 |   | Ш                                                                                                    | Name                                                                                                    |   |  | State  | Health | Туре                      | Targets                             | Scope  | Domain Partitions   | Deployment Order     |  |  |  |
|                                                                                                 |   |                                                                                                    | Carl adf.oracle.businesseditor(1.0,12.2.1.0.0)                                                                                                    |   |  | Active |        | Library                   | AdminServer_payments,<br>pm_server1 | Global |                     | 100                  |  |  |  |
|                                                                                                 |   |                                                                                                    | Cadf.oracle.domain(1.0,12.2.1.0.0)                                                                                                    |   |  | Active |        | Library                   | AdminServer_payments,<br>pm_server1 | Global |                     | 100                  |  |  |  |
| low do I 🖂                                                                                      |   |                                                                                                    | madf.oracle.domain.webapp(1.0,12.2.1.0.0)                                                                                                    |   |  | Active |        | Library                   | AdminServer_payments,<br>pm_server1 | Global |                     | 100                  |  |  |  |
| Install an enterprise application<br>Configure an enterprise application                        |   |                                                                                                    | or coherence-transaction-rar                                                                                                    |   |  | Active | 🗸 ок   | Resource Adapter          | AdminServer_payments,<br>pm_server1 | Global |                     | 100                  |  |  |  |
| Update (redeploy) an enterprise application<br>Monitor the modules of an enterprise             |   |                                                                                                    | E OMS Application (12.2.1.0.0)                                                                                                    |   |  | Active | 🖋 ок   | Web Application           | AdminServer_payments,<br>pm_server1 | Global |                     | 5                    |  |  |  |
| application<br>Deploy EIB modules                                                               |   |                                                                                                    | 🗷 [ em                                                                                                    |   |  | Active | 🖋 ок   | Enterprise<br>Application | AdminServer_payments                | Global |                     | 400                  |  |  |  |
| Install a Web application                                                                       |   |                                                                                                    | <pre>magentsdkimplpriv_jar(12.4,12.1.0.4.0)</pre>                                                                                                    |   |  | Active |        | Library                   | AdminServer_payments                | Global |                     | 100                  |  |  |  |
|                                                                                                 |   |                                                                                                    | Cemagentsdkimpl_jar(12.4,12.1.0.4.0)                                                                                                    |   |  | Active |        | Library                   | AdminServer_payments                | Global |                     | 100                  |  |  |  |
| ystem Status 🖂                                                                                  |   |                                                                                                    | magentsdk_jar(12.4,12.1.0.4.0)                                                                                                    |   |  | Active |        | Library                   | AdminServer_payments                | Global |                     | 100                  |  |  |  |
| lealth of Running Servers                                                                       |   |                                                                                                    | 🔥 emas                                                                                                    |   |  | Active |        | Library                   | AdminServer_payments                | Global |                     | 100                  |  |  |  |
| Failed (0)                                                                                      |   |                                                                                                    | intere interest in the second second |   |  | Active |        | Library                   | AdminServer_payments                | Global |                     | 100                  |  |  |  |
| Critical (0)                                                                                    |   |                                                                                                    | itemcoreclient_jar                                                                                                    |   |  | Active |        | Library                   | AdminServer_payments                | Global |                     | 100                  |  |  |  |
| Overloaded (0)<br>Warning (0)                                                                   |   |                                                                                                    | memcorecommon_jar                                                                                                    |   |  | Active |        | Library                   | AdminServer_payments                | Global |                     | 100                  |  |  |  |
| OK (2)                                                                                          |   |                                                                                                    | emcoreconsole_jar                                                                                                    |   |  | Active |        | Library                   | AdminServer_payments                | Global |                     | 100                  |  |  |  |
|                                                                                                 | 1 |                                                                                                    | femcoreintsdk_jar(11.2.0.1.0,12.1.0.0.0)                                                                                                    |   |  | Active |        | Library                   | AdminServer_payments                | Global |                     | 100                  |  |  |  |
|                                                                                                 |   |                                                                                                    | emcorepbs_jar                                                                                                    |   |  | Active |        | Library                   | AdminServer_payments                | Global |                     | 100                  |  |  |  |
|                                                                                                 |   |                                                                                                    | femcoresdkimpl_jar(11.2.0.1.0,12.1.0.0.0)                                                                                                    |   |  | Active |        | Library                   | AdminServer_payments                | Global |                     | 100                  |  |  |  |
|                                                                                                 |   |                                                                                                    | femcoresdk_jar(11.2.0.1.0,12.1.0.0.0)                                                                                                    |   |  | Active |        | Library                   | AdminServer_payments                | Global |                     | 100                  |  |  |  |
|                                                                                                 |   |                                                                                                    | memcore_jar                                                                                                    |   |  | Active |        | Library                   | AdminServer_payments                | Global |                     | 100                  |  |  |  |
|                                                                                                 |   |                                                                                                    | fem_common(12.4,12.1.0.4.0)                                                                                                    |   |  | Active |        | Library                   | AdminServer_payments                | Global |                     | 100                  |  |  |  |
|                                                                                                 |   |                                                                                                    | mem core poc polo jar                                                                                                    |   |  | Active |        | Library                   | AdminServer, payments               | Global |                     | 100                  |  |  |  |

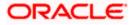

| No pending changes exist. Click the Release<br>Configuration button to allow others to edit the<br>domain.<br>Lock & Edit<br>Release Configuration | Install Application Assistant Back Next Finish Cancel Locate deployment to install a Select the file path that represents application directory of file in the P | and prepare for deployment<br>and prepare for deployment<br>: the application root drectory, archive file, exploded archive directory, or application module descriptor that you want to install. You can also enter the path of the |
|----------------------------------------------------------------------------------------------------|----------------------------------------------------------------------------------------------------|----------------------------------------------------------------------------------------------------|
| Domain Structure                                                                                                    |                                                                                                    |                                                                                                    |
| SOADOM3                                                                                                    | Note: Only valid file paths are disp                                                                                                    | layed below. If you cannot find your deployment files, Upload your file(s) and/or confirm that your application contains the required deployment descriptors.                                                                        |
| Environment                                                                                                    |                                                                                                    |                                                                                                    |
| Deployments<br>Services                                                                                                    | Recently Used Paths:                                                                                                    | /scratch/app/bpm12212/user_projects/domains/SOADOM3/servers/AdminServer/upload/FCUB5.ear/app                                                                                                    |
| E Messaging                                                                                                    | Current Location:                                                                                                    | 10.184.158.197 / scratch / app / bpm12212 / user_projects / domains / SOADOM3 / servers / AdminServer / upload / jax-rs-2.0.war / app                                                                                                |
| Data SourcesPersistent StoresForeign JND1 ProvidersWork ContextsWork Registries                                                                    | ack Next Finish Cancel                                                                                                    |                                                                                                    |
| XML Entity Caches                                                                                                    |                                                                                                    | I                                                                                                    |
| -iCOM                                                                                                    |                                                                                                    |                                                                                                    |
|                                                                                                    |                                                                                                    |                                                                                                    |
| How do I                                                                                                    |                                                                                                    |                                                                                                    |
| <ul> <li>Start and stop a deployed enterprise<br/>application</li> </ul>                                                                           |                                                                                                    |                                                                                                    |
| Configure an enterprise application                                                                                                    |                                                                                                    |                                                                                                    |
| Create a deployment plan                                                                                                    |                                                                                                    |                                                                                                    |
| <ul> <li>Target an enterprise application to a server<br/>instance</li> </ul>                                                                      |                                                                                                    |                                                                                                    |
| Test the modules in an enterprise application                                                                                                    |                                                                                                    |                                                                                                    |
| System Status                                                                                                    |                                                                                                    |                                                                                                    |
| Health of Running Servers as of 6:13 PM                                                                                                    |                                                                                                    |                                                                                                    |
| Failed (0)           Critical (0)           Overloaded (0)           Warning (0)           OK (2)                                                  |                                                                                                    |                                                                                                    |
|                                                                                                    |                                                                                                    |                                                                                                    |

4. Navigate and select jersey bundle under the path *"wlserver\common\deployable-libraries\jax-rs-2.0.war"* and click next.

| ← ⊖ Ø http://localhost:7001/console,                                                                                                    | /conso クェ C 🧔 Install Application Assistant ×                                                                                                    |
|----------------------------------------------------------------------------------------------------|----------------------------------------------------------------------------------------------------|
|                                                                                                    | ministration Console 12c                                                                                                    |
| Change Center                                                                                                    | 🟦 Home Log Out Preferences 🖾 Record Help 🔍 🔍 Welcome, weblogic Connected to: base_domain                                                                                                    |
| View changes and restarts                                                                                                    | Home >Summary of Deployments >Summary of Servers >Summary of Deployments                                                                                                    |
| Pending changes exist. They must be activated<br>to take effect. You may activate them now.<br>Otherwise, they will be automatically activated<br>when you next modify, add or delete items in<br>this domain.<br>Activate Changes<br>Undo All Changes | Install Application Assistant         Back       Next       Finish       Cancel         Choose targeting style       Choose targeting style       Choose targeting style         Targets are the servers, clusters, and virtual hosts on which this deployment will run. There are several ways you can target an application.       Image: Choose target in application. |
| Domain Structure base_domain D=Environment H=Clusters D=Clusters                                                                                                    | Install this deployment as an application      The application and its components will be targeted to the same locations. This is the most common usage.      Install this deployment as a library                                                                                                    |
|                                                                                                    | Application libraries are deployments that are available for other deployments to share. Libraries should be available on all of the targets running their referencing applications.           Back         Next         Finish         Cancel                                                                                                    |
| Services     Services     Services     Services     Services     Services     Services     Services     Services                                                                                                    |                                                                                                    |
| How do I<br>• Start and stop a deployed enterprise application                                                                                                    |                                                                                                    |
| Configure an enterprise application     Create a deployment plan                                                                                                    |                                                                                                    |

5. Select "install this deployment as library", select target server as managed server and click next.

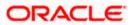

| ← → Ø http://localhost:7001/console/                                                                                                    | conso P - C 🤌 Install Application Assistant × 🕺 🏠 🕅                                                                                                    |
|----------------------------------------------------------------------------------------------------|----------------------------------------------------------------------------------------------------|
| ORACLE WebLogic Server Adr                                                                                                    | ninistration Console 12c                                                                                                    |
| Change Center                                                                                                    | 🏦 Home Log Out Preferences 🖻 Record Help                                                                                                    |
| View changes and restarts                                                                                                    | Home >Summary of Deployments >Summary of Servers >Summary of Deployments                                                                               |
| Pending changes exist. They must be activated                                                                                                    | Install Application Assistant                                                                                                    |
| to take effect. You may activate them now.<br>Otherwise, they will be automatically activated<br>when you next modify, add or delete items in<br>this domain.<br>Activate Changes<br>Undo All Changes | Back     Next     Finish     Cancel       Optional Settings     You can modify these settings or accept the defaults       * Indicates required fields |
| Domain Structure                                                                                                    | General                                                                                                    |
| base_domain                                                                                                    | What do you want to name this deployment?                                                                                                    |
| B-Clusters                                                                                                    | * Name: jax-rs                                                                                                    |
| Machines<br>Virtual Hosts                                                                                                    | Specification Version: 1.1                                                                                                    |
| Work Managers<br>Startup and Shutdown Classes                                                                                                    | Implementation Version: 1.9                                                                                                    |
| Deployments                                                                                                    | - Security                                                                                                    |
| E - Services                                                                                                    | What security model do you want to use with this application?                                                                                          |
| Security Realms BInteroperability F+-Diagnostics                                                                                                    | DD Only: Use only roles and policies that are defined in the deployment descriptors.                                                                   |
| How do I                                                                                                    | Custom Roles: Use roles that are defined in the Administration Console; use policies that are defined in the deployment descriptor.                    |
| <ul> <li>Start and stop a deployed enterprise<br/>application</li> </ul>                                                                                                    |                                                                                                    |
| Configure an enterprise application                                                                                                    | Custom Roles and Policies: Use only roles and policies that are defined in the Administration Console.                                                 |
| Create a deployment plan                                                                                                    | ○ Advanced: Use a custom model that you have configured on the realm's configuration page.                                                             |

6. Click finish button.

| Install an enterprise application                                                    | 🔲 👘 јах-гя(2.0,2.22.1.0) | Active Library vams_server Global 100 |     |
|--------------------------------------------------------------------------------------|--------------------------|---------------------------------------|-----|
| Configure an enterprise application                                                  | Install Update Delete    | Showing 1 to 2 of 2 Previous   N      | ext |
| Update (redeploy) an enterprise application     Monitor the modules of an enterprise |                          |                                       |     |
| application                                                                          |                          |                                       | _   |
| Deploy EJB modules     Install a Web application                                     |                          |                                       |     |
|                                                                                      |                          |                                       |     |
| System Status                                                                        |                          |                                       |     |
| Health of Pupping Servers as of 16:52                                                |                          |                                       |     |

This library must appear in the deployment with Type column as "Library'

Note : Latest Jax-rs version will be jax-rs(2.0,2.22.1.0).

## 1.3.3 Deploying FCUBS Application from WebLogic Administration Console

To deploy Oracle FLEXCUBE Application from Oracle WebLogic administration console, follow the steps given below.

 Start the Administrative Console of WebLogic application server. You can start this by entering Oracle WebLogic Admin Console URL in the address bar in an internet browser. Eg: <u>http://10.10.10.1001/console</u>

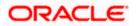

The following screen is displayed:

| ORACLE WebLogic Server Administration |                                                                                                    |
|---------------------------------------|----------------------------------------------------------------------------------------------------|
| 120                                   | Welcome         Log in to work with the WebLogic Server domain         Username:         Password:         Login |

2. Specify the WebLogic administrator user name and password. Click 'Log In'.

The following screen is displayed:

| hange Center                                                                   | Home Log Out Preferences 🔤 Record Help           | Q                                                           | Welcome, infra Connected to: STD_PAYM |
|--------------------------------------------------------------------------------|--------------------------------------------------|-------------------------------------------------------------|---------------------------------------|
| /iew changes and restarts                                                      | Home                                             |                                                             |                                       |
| Click the Lock & Edit button to modify, add or<br>delete items in this domain. | Home Page                                        |                                                             |                                       |
| Lock & Edit                                                                    | - Information and Resources                      |                                                             |                                       |
| Release Configuration                                                          | Helpful Tools                                    | General Information                                         |                                       |
|                                                                                | Configure applications                           | <ul> <li>Common Administration Task Descriptions</li> </ul> |                                       |
| omain Structure                                                                | Configure GridLink for RAC Data Source           | <ul> <li>Read the documentation</li> </ul>                  |                                       |
| D_PAYMENTS                                                                     | Configure a Dynamic Cluster                      | <ul> <li>Ask a question on My Oracle Support</li> </ul>     |                                       |
| "Domain Partitions<br>"Environment                                             | <ul> <li>Recent Task Status</li> </ul>           |                                                             |                                       |
| - Deployments                                                                  | <ul> <li>Set your console preferences</li> </ul> |                                                             |                                       |
| Services                                                                       | Oracle Enterprise Manager                        |                                                             |                                       |
| Security Realms                                                                | - Domain Configurations                          |                                                             |                                       |
| B-Diagnostics                                                                  |                                                  |                                                             |                                       |
|                                                                                | Domain<br>• Domain                               | Resource Group Templates                                    | Interoperability  WTC Servers         |
|                                                                                | Loman                                            | Resource Group Templates                                    | WIC Servers     Job Connection Pools  |
|                                                                                | Domain Partitions                                | Resource Groups                                             | Jok Connection Pools                  |
|                                                                                | Domain Partitions                                | Resource Groups                                             | Diagnostics                           |
|                                                                                | Deather West Manager                             | Resource Groups                                             | Log Files                             |
| ow do I 🗉                                                                      | Paraduri Work Hanagers                           | Deployed Resources                                          | Diagnostic Modules                    |
| Search the configuration                                                       | Environment                                      | Deployee resources                                          | Built-in Diagnostic Modules           |
| Use the Change Center                                                          | Servers                                          | - oppositional                                              | Diagnostic Images                     |
| Record WLST Scripts                                                            | Clusters                                         | Services                                                    | Request Performance                   |
| Change Console preferences                                                     | Server Templates                                 | Messaging                                                   | Archives                              |
| Manage Console extensions                                                      | <ul> <li>Migratable Targets</li> </ul>           | JMS Servers                                                 | Context                               |
| Monitor servers                                                                | Coherence Clusters                               | <ul> <li>Store-and-Forward Agents</li> </ul>                | • SNMP                                |
|                                                                                | Machines                                         | <ul> <li>JMS Modules</li> </ul>                             | Interceptors                          |
| ystem Status 🖂                                                                 | Virtual Hosts                                    | <ul> <li>Path Services</li> </ul>                           |                                       |
| ealth of Running Servers                                                       | Virtual Targets                                  | Bridges                                                     | Charts and Graphs                     |
| Failed (0)                                                                     | Work Managers                                    | Data Sources                                                | Monitoring Dashboard                  |
| Critical (0)                                                                   | Concurrent Templates                             | Persistent Stores                                           |                                       |
| Overloaded (0)                                                                 | Resource Management                              | XML Registries                                              |                                       |
| Warning (0)                                                                    | <ul> <li>Startup And Shutdown Classes</li> </ul> | XML Entity Caches                                           |                                       |
| OK (2)                                                                         |                                                  | Foreign JNDI Providers                                      |                                       |
|                                                                                | Application's Security Settings                  | Work Contexts                                               |                                       |
|                                                                                | Security Realms                                  | <ul> <li>JCOM</li> </ul>                                    |                                       |
|                                                                                |                                                  | Mail Sessions                                               |                                       |
|                                                                                |                                                  | FileT3                                                      |                                       |
|                                                                                |                                                  | • JTA                                                       |                                       |
|                                                                                |                                                  | OSGI Frameworks                                             |                                       |

3. You need to deploy an EAR. For e.g. 'FCUBSApp.ear'. Go to 'Deployment'.

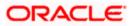

4. Click 'Lock & Edit' button to enable the buttons. This action enables the buttons.

|                                                                                      | ninistration Console 12c                                                                                                    |                   |                           |                                     |                         | ç                     |
|--------------------------------------------------------------------------------------|----------------------------------------------------------------------------------------------------|-------------------|---------------------------|-------------------------------------|-------------------------|-----------------------|
| Change Center                                                                        | 🏦 Home Log Out Preferences 🖾 Record Help                                                                                                    |                   |                           |                                     |                         |                       |
| View changes and restarts                                                            | Home > Summary of Deployments                                                                                                    |                   |                           |                                     |                         |                       |
| No pending changes exist. Click the Release                                          | Summary of Deployments                                                                                                    |                   |                           |                                     |                         |                       |
| Configuration button to allow others to edit the<br>domain.                          | Configuration Control Monitoring                                                                                                    |                   |                           |                                     |                         |                       |
| Lock & Edit                                                                          |                                                                                                    |                   |                           |                                     |                         |                       |
| Release Configuration                                                                | This page displays the list of Java EE applications and standalone application modules installed to this domain.                             |                   |                           |                                     |                         |                       |
| Domain Structure                                                                     | You can update (redeploy) or delete installed applications and modules from the domain by selecting the checkbox next to the application nan | ne and then using | the controls on this pag  | e.                                  |                         |                       |
| STD_PAYMENTS                                                                         | To install a new application or module for deployment to targets in this domain, click Install.                                              |                   |                           |                                     |                         |                       |
| Domain Partitions     Domain Partitions                                              |                                                                                                    |                   |                           |                                     |                         |                       |
| Deployments                                                                          | Customize this table                                                                                                    |                   |                           |                                     |                         |                       |
| B - Services                                                                         | Deployments                                                                                                    |                   |                           |                                     |                         |                       |
| Interoperability     Diagnostics                                                     | Install Update Delete                                                                                                    |                   |                           |                                     | Showing 1 to 60         | of 60 Previous   Next |
| er-Diagnosocs                                                                        | Name 🔅                                                                                                    | State Health      | Туре                      | Targets                             | Scope Domain Partitions | Deployment Order      |
|                                                                                      | afgedf.oracle.businesseditor(1.0,12.2.1.0.0)                                                                                                 | Active            | Library                   | AdminServer_payments,<br>pm_server1 | Global                  | 100                   |
|                                                                                      | ite df.orade.domain(1.0,12.2.1.0.0)                                                                                                    | Active            | Library                   | AdminServer_payments,<br>pm_server1 | Global                  | 100                   |
| How do L                                                                             | df_adf.oracle.domain.webapp(1.0,12.2.1.0.0)                                                                                                  | Active            | Library                   | AdminServer_payments,<br>pm_server1 | Global                  | 100                   |
| Install an enterprise application     Configure an enterprise application            | Øcoherence-transaction-rar                                                                                                    | Active 🗸 OK       | Resource Adapter          | AdminServer_payments,<br>pm_server1 | Global                  | 100                   |
| Update (redeploy) an enterprise application     Monitor the modules of an enterprise | E C DMS Application (12.2.1.0.0)                                                                                                    | Active 🗸 OK       | Web Application           | AdminServer_payments,<br>pm_server1 | Global                  | 5                     |
| application  Deploy EJB modules                                                      |                                                                                                    | Active 🗸 OK       | Enterprise<br>Application | AdminServer_payments                | Global                  | 400                   |
| Install a Web application                                                            | formagentsdkimplpriv_jar(12.4,12.1.0.4.0)                                                                                                    | Active            | Library                   | AdminServer_payments                | Global                  | 100                   |
|                                                                                      | figemagentsdkimpl_jar(12.4,12.1.0.4.0)                                                                                                    | Active            | Library                   | AdminServer_payments                | Global                  | 100                   |
| System Status                                                                        | fjernagentsdk_jar(12.4,12.1.0.4.0)                                                                                                    | Active            | Library                   | AdminServer_payments                | Global                  | 100                   |
| Health of Running Servers                                                            | formas                                                                                                    | Active            | Library                   | AdminServer_payments                | Global                  | 100                   |
| Failed (0)                                                                           | formation                                                                                                    | Active            | Library                   | AdminServer_payments                | Global                  | 100                   |
| Critical (0)<br>Overloaded (0)                                                       | fjerncoreclient_jar                                                                                                    | Active            | Library                   | AdminServer_payments                | Global                  | 100                   |
| Warning (0)                                                                          | figerncorecommon_jar                                                                                                    | Active            | Library                   | AdminServer_payments                | Global                  | 100                   |
| ОК (2)                                                                               | figencoreconsole_jar                                                                                                    | Active            | Library                   | AdminServer_payments                | Global                  | 100                   |
|                                                                                      | mcoreintsdk_jar(11.2.0.1.0,12.1.0.0.0)                                                                                                    | Active            | Library                   | AdminServer_payments                | Global                  | 100                   |
|                                                                                      | femcorepbs_jar                                                                                                    | Active            | Ubrary                    | AdminServer_payments                | Global                  | 100                   |
|                                                                                      | mcoresdkimpl_jar(11.2.0.1.0,12.1.0.0.0)                                                                                                    | Active            | Library                   | AdminServer_payments                | Global                  | 100                   |
|                                                                                      | mcoresdk_jar(11.2.0.1.0,12.1.0.0)                                                                                                    | Active            | Library                   | AdminServer_payments                | Global                  | 100                   |
|                                                                                      | memcore_jar                                                                                                    | Active            | Library                   | AdminServer_payments                | Global                  | 100                   |
|                                                                                      | them_common(12.4,12.1.0.4.0)                                                                                                    | Active            | Library                   | AdminServer_payments                | Global                  | 100                   |
|                                                                                      | Ann con nor with the                                                                                                    | a.a               |                           |                                     | a                       | 100                   |

5. Click 'Install' button.

The following screen is displayed:

|                                                                                                    | Administration Console                                                                                                    | <b>^</b> |
|----------------------------------------------------------------------------------------------------|----------------------------------------------------------------------------------------------------|----------|
| Change Center                                                                                                    | Home Log Out Preferences Record Help     Welcome, weblogic     Connected to: FCUB51:                                                                                                    | 1        |
| View changes and restarts                                                                                                    | Home >Summary of Deployments                                                                                                    |          |
| No pending changes exist. Click the Release<br>Configuration button to allow others to edit the<br>domain.<br>Lock & Edit<br>Release Configuration | Install Application Assistant           Dack         Frish         Cancel           Locate deployment to install and prepare for deployment         Select the file path that represents the application root directory, archive file, exploded archive directory, or application module descriptor that | 111      |
| Domain Structure                                                                                                    | you want to install. You can also enter the path of the application directory or file in the Path field.                                                                                                    |          |
| FCUBS11                                                                                                    | Note: Only valid file paths are displayed below. If you cannot find your deployment files, upload your file(s) and/or confirm that your application contains the required deployment descriptors.                                                                                                    |          |
| Deployments                                                                                                    | Path: D:\                                                                                                    |          |
| Security Realms                                                                                                    | Recently Used Paths: (none)                                                                                                    |          |
| ⊕-Interoperability                                                                                                    | Current Location: ddhp0520.i-flex.com \D:                                                                                                    |          |
| B-Diagnostics                                                                                                    | 11.0     SNT 1272     APPPOINT SOFTWARE SOLUTIONS     backup     bea     bea                                                                                                    |          |
| How do I                                                                                                    | bea_100                                                                                                    |          |
| Start and stop a deployed Enterprise<br>application     Configure an Enterprise application     Create a deployment plan                           | ClearCase CRC Desktop                                                                                                    |          |
| Target an Enterprise application to a server     Test the modules in an Enterprise application                                                     | Deskup<br>Documents and Settings                                                                                                    |          |

- 6. In order to specify the path/location of the enterprise archive file, click the link 'upload your file(s)'.
- 7. Click 'Next'.

The following screen is displayed:

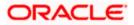

|                                                                                                    | Administration Concolo                                                                                                    | ^ |
|----------------------------------------------------------------------------------------------------|----------------------------------------------------------------------------------------------------|---|
| CITACEC WebLogic Server                                                                                                    |                                                                                                    |   |
| Change Center                                                                                                    | Home Log Out Preferences Record Help     Welcome, weblogic     Connected to: FCUBS1:                                                                                                    | 1 |
| View changes and restarts                                                                                                    | Home >Summary of Deployments                                                                                                    |   |
| View changes and restarts         No pending changes exist. Click the Release<br>Configuration button to allow others to edit the<br>domain.         Lock & Edit       Release Configuration         Domain Structure         FOUSS11         ⊕ "Environment<br><br>—Services         ⊕ "Interoperability       ⊕ "Diagnostics         How do L         ■       Start and stop a deployed Enterprise<br>application | Home - Summary of Deployments         Install Application Assistant         Back_Next       Finish         Click the Browse button below to select an application or module on the machine from which you are currently browsing. When you have located the file, click the Next button to upload this deployment to the Administration Server.         Deployment       D:\Testing\source\dest\FCUBS11.ear         Upload a deployment plan (this step is optional)         A deployment plan, but you can also upload to a supplement the descriptors included in the deployment plan archive. A deployment will work without a deployment plan active will be a directory of configuration information about deployment plans.         Deployment       Encoded a deployment plan active source\dest\FCUBS11.ear         Back_Next       File         Back_Next       File         Back_Next       File |   |
| Configure an Enterprise application                                                                                                    |                                                                                                    |   |
| Create a deployment plan                                                                                                    |                                                                                                    |   |
| Target an Enterprise application to a server     Test the modules in an Enterprise application                                                                                                    |                                                                                                    | ~ |

- 8. Specify the EAR file path. You can use the 'Browse' button to locate the file.
- 9. Click 'Next'.

The following screen is displayed.

|                                                                                                    | Administration Console                                                                                                    |
|----------------------------------------------------------------------------------------------------|----------------------------------------------------------------------------------------------------|
| Change Center                                                                                              | Home Log Out Preferences Record Help     Welcome, weblogic     Connected to: FCUB511                                                                                                    |
| View changes and restarts                                                                                  | Home >Summary of Deployments                                                                                                    |
| No pending changes exist. Click the Release<br>Configuration button to allow others to edit the<br>domain. | Messages                                                                                                    |
| Lock & Edit                                                                                                | Install Application Assistant                                                                                                    |
| Release Configuration                                                                                      | Back Next Finish Cancel                                                                                                    |
| Domain Structure                                                                                           | Locate deployment to install and prepare for deployment                                                                                                    |
| FCUBS11                                                                                                    | Select the file path that represents the application root directory, archive file, exploded archive directory, or application module descriptor that<br>you want to install. You can also enter the path of the application directory or file in the Path field. |
| B-Services<br>Security Realms<br>B-Interoperability                                                        | Note: Only valid file paths are displayed below. If you cannot find your deployment files, upload your file(s) and/or confirm that your application contains the required deployment descriptors.                                                                |
| ⊕-Diagnostics                                                                                              | Path: D:\Jdev11g11.1.1.1.0\user_projects\domains\FCUBS11\servers\AdminServer\upload\FCUBS11.e                                                                                                    |
|                                                                                                    | Recently Used Paths: (none)                                                                                                    |
|                                                                                                    | Current Location: ddhp0520.i-flex.com \D: \3dev11g11.1.1.1.0 \user_projects \domains \FCUBS11 \servers \AdminServer \ upload                                                                                                    |
|                                                                                                    | 💿 📮 FCUBS11.ear                                                                                                    |
|                                                                                                    | O 🗔 GWMDB.ear                                                                                                    |
| How do I                                                                                                   | Back Next Finish Cancel                                                                                                    |
| <ul> <li>Start and stop a deployed Enterprise<br/>application</li> </ul>                                   |                                                                                                    |
| Configure an Enterprise application                                                                        |                                                                                                    |
| Create a deployment plan                                                                                   |                                                                                                    |
| Target an Enterprise application to a server                                                               |                                                                                                    |
| The Transferrence of the State of Transferrence and State State                                            |                                                                                                    |

- 10. Select the application FCUBS EAR from the list.
- 11. Click 'Next'.

The following screen is displayed:

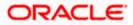

|                                                                                                    |                                                                                                    | _ |
|----------------------------------------------------------------------------------------------------|----------------------------------------------------------------------------------------------------|---|
| ORACLE WebLogic Server®                                                                                                    | Administration Console                                                                                                    | ^ |
| Change Center                                                                                                    | Home Log Out Preferences Record Help     Welcome, weblogic     Connected to: FCUBS1                                                                                                    | L |
| View changes and restarts                                                                                                    | Home >Summary of Deployments                                                                                                    |   |
| No pending changes exist. Click the Release<br>Configuration button to allow others to edit the<br>domain.<br>Lock & Edit<br>Release Configuration | Install Application Assistant           Back         Next         Frish         Cancel           Choose targeting style         Targets are the servers, dusters, and virtual hosts on which this deployment will run. There are several ways you can target an application.                          |   |
| Domain Structure<br>FCUBS11                                                                                                    | Install this deployment as an application                                                                                                    |   |
| P-Dobasts<br>B→Environment<br>H→Deployments<br>B→Service<br>B→Service<br>B→Service<br>B→Environment<br>B→Depnostics                                | The application and its components will be targeted to the same locations. This is the most common usage. O Install this deployment as a library Application libraries are deployments that are available for other deployments to share. Libraries should be available on all of the targets running |   |
|                                                                                                    | their referencing applications.  Install this deployment as an application, but target the components individually Useful when one or more of the modules or components must have targets unique from the rest of the application.                                                                    |   |
|                                                                                                    |                                                                                                    |   |
| How do I                                                                                                    | Back Next Finish Cancel                                                                                                    |   |
| <ul> <li>Start and stop a deployed Enterprise<br/>application</li> </ul>                                                                           |                                                                                                    |   |
| Configure an Enterprise application                                                                                                    |                                                                                                    |   |
| Create a deployment plan                                                                                                    |                                                                                                    |   |
| Target an Enterprise application to a server                                                                                                    |                                                                                                    |   |
| Test the modules in an Enterprise application                                                                                                    |                                                                                                    |   |

- 12. Choose the targeting style 'Install this deployment as an application'.
- 13. Click 'Next'.

The following screen is displayed

| ORACLE WebLogic Server®                                                                                                    | Administration Console                                                                                                    |
|----------------------------------------------------------------------------------------------------|----------------------------------------------------------------------------------------------------|
| Change Center                                                                                                    | Home Log Out Preferences Record Help     Welcome, weblogic     Connected to: FCUB511                                                                                                    |
| View changes and restarts                                                                                                    | Home >Summary of Deployments                                                                                                    |
| No pending charges exist. Click the Release<br>Configuration button to allow others to edit the<br>domain.<br>Lock & Edit<br>Release Configuration<br>Domain Structure<br>FCUBS11<br>B-Environment<br>I-Deployments<br>B-Services<br>I-Security Realms<br>B-Interopenability<br>B-Diagnostics | Install Application Assistant          Back       Next       Finish       Cancel         Select deployment targets       Select the servers and/or clusters to which you want to deploy this application. (You can reconfigure deployment targets later).         Available targets for FCUBS11 :         Servers         AdminServer         ManagedServer_1         Back       Finish         Cancel |
| How do I                                                                                                    |                                                                                                    |
| <ul> <li>Start and stop a deployed Enterprise<br/>application</li> </ul>                                                                                                    |                                                                                                    |
| Configure an Enterprise application                                                                                                    |                                                                                                    |
| Create a deployment plan                                                                                                    |                                                                                                    |
| Target an Enterprise application to a server                                                                                                    |                                                                                                    |
| Test the modules in an Enterprise application                                                                                                    |                                                                                                    |

- 14. Select the target of the application. You can choose the server 'AdminServer' or 'Managed Server(s)'.
- 15. Click 'Next'.

The following screen appears.

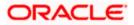

|                                                                                                    | Administration Console                                                                                                    | ^ |
|----------------------------------------------------------------------------------------------------|----------------------------------------------------------------------------------------------------|---|
| Change Center                                                                                                    | 🟦 Home Log Out Preferences 🖾 Record Help                                                                                                    |   |
| View changes and restarts                                                                                                    | Home >Summary of Deployments                                                                                                    |   |
| No pending changes exist. Click the Release<br>Configuration button to allow others to edit the<br>domain.<br>Lock & Edit<br>Release Configuration | Install Application Assistant           Back Next Finish Cancel           Optional Settings           You can modify these settings or accept the defaults |   |
| Domain Structure                                                                                                    | General                                                                                                    |   |
| FCUBS11<br>Deployments<br>Services<br>Security Realms                                                                                              | What do you want to name this deployment? Name: FCUBS11 - Security                                                                                         |   |
| Interoperability     Diagnostics                                                                                                    | What security model do you want to use with this application?                                                                                              |   |
|                                                                                                    | ③ DD Only: Use only roles and policies that are defined in the deployment descriptors.                                                                     |   |
|                                                                                                    | O Custom Roles: Use roles that are defined in the Administration Console; use policies that are defined in the deployment descriptor.                      |   |
| How do I                                                                                                    | <ul> <li>Custom Roles and Policies: Use only roles and policies that are defined in the Administration<br/>Console.</li> </ul>                             |   |
| <ul> <li>Start and stop a deployed Enterprise<br/>application</li> </ul>                                                                           | Advanced: Use a custom model that you have configured on the realm's configuration page.                                                                   |   |
| Configure an Enterprise application                                                                                                    | - Source accessibility                                                                                                    |   |
| <ul> <li>Create a deployment plan</li> <li>Target an Enterprise application to a server</li> </ul>                                                 | How should the source files be made accessible?                                                                                                    |   |
| Test the modules in an Enterprise application                                                                                                    |                                                                                                    | ~ |

16. Check the deployment name.

The remaining portion of the screen is shown below:

| Security Realms                                                           | - Security                                                                                                    |
|---------------------------------------------------------------------------|----------------------------------------------------------------------------------------------------|
| Interoperability     Diagnostics                                          | What security model do you want to use with this application?                                                                                                    |
|                                                                           | OD Only: Use only roles and policies that are defined in the deployment descriptors.                                                                                                    |
|                                                                           | O Custom Roles: Use roles that are defined in the Administration Console; use policies that are defined in the deployment descriptor.                                                                                         |
| How do I                                                                  | <ul> <li>Custom Roles and Policies: Use only roles and policies that are defined in the Administration<br/>Console.</li> </ul>                                                                                                |
| Start and stop a deployed Enterprise     application                      | Advanced: Use a custom model that you have configured on the realm's configuration page.                                                                                                    |
| Configure an Enterprise application                                       | - Source accessibility                                                                                                    |
| Create a deployment plan     Target an Enterprise application to a server | How should the source files be made accessible?                                                                                                    |
| Test the modules in an Enterprise application                             | Use the defaults defined by the deployment's targets                                                                                                    |
| System Status                                                             | Recommended selection.                                                                                                    |
| Health of Running Servers Failed (0)                                      | Copy this application onto every target for me                                                                                                    |
| Critical (0)                                                              | During deployment, the files will be copied automatically to the managed servers to which the application is targeted.                                                                                                    |
| Overloaded (0) Warning (0)                                                | I will make the deployment accessible from the following location                                                                                                    |
| OK (1)                                                                    | Location: D:Udev11g11.1.1.1.0\user_projects\domains\FCUBS11\s                                                                                                    |
|                                                                           | Provide the location from where all targets will access this application's files. This is often a shared directory. You must ensure the application files exist in this location and that each target can reach the location. |
|                                                                           | Back Next Finish Cancel                                                                                                    |

17. Check whether the deployment location is accessible or not.

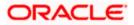

The following screen is displayed.

| No pending changes exist. Click the Release<br>Configuration button to allow others to edit the | Install Application                                                                                                    | Assistant                                            |                                | ] 🔼 |  |  |
|-------------------------------------------------------------------------------------------------|----------------------------------------------------------------------------------------------------|------------------------------------------------------|--------------------------------|-----|--|--|
| Configuration button to allow others to edit the<br>domain.                                     | Back Next Fir                                                                                                    | Cancel                                               |                                |     |  |  |
| Delever Oreferenties                                                                            | Review your ch                                                                                                    | oices and click Finish                               |                                |     |  |  |
| Release Configuration                                                                           | Click Finish to com                                                                                                    | plete the deployment. This may take a few moments t  | to complete.                   |     |  |  |
| Domain Structure                                                                                | - Additional con                                                                                                    | figuration                                           |                                |     |  |  |
| FCUBS11                                                                                         | In order to work successfully, this application may require additional configuration. Do you want to review this application's configuration after<br>completing this assistant?                                                                                                    |                                                      |                                |     |  |  |
| Deployments<br>EServices                                                                        | Yes, take me                                                                                                    | e to the deployment's configuration screen.          |                                |     |  |  |
| ⊕-Interoperability<br>⊕-Diagnostics                                                             |                                                                                                    | -                                                    |                                |     |  |  |
|                                                                                                 | — Summary —                                                                                                    |                                                      |                                |     |  |  |
|                                                                                                 | completing this assistant?             Yes, take me to the deployment's configuration screen.             No, I will review the configuration later.             Summary             Deployment:         Dr\Udey Lig11.1.1.0/user_projects/domains/FCUBS11         Iservers/AdminServer/upload/PCUBS11.ear             Name:         FCUBS11             Staging mode:         Use the defaults defined by the chosen targets             Security Model:         DDOnly: Use only roles and policies that are defined in the deployment descriptors.             Target Summary             |                                                      |                                |     |  |  |
|                                                                                                 | completing this assistant?            • Yes, take me to the deployment's configuration screen.             • No, I will review the configuration later.             - Summary          Deployment:         Dr\Udev11g11.1.1.1.0\user_projects\domains\FCUBS11<br>\uservers\AdminServer\upload\FCUBS11.ear         Name:       FCUBS11         Staging mode:       Use the defaults defined by the chosen targets         Security Modek:       DDOnly: Use only roles and policies that are defined in the deployment descriptors.         Target Summary       Components (ManagedServer_1) |                                                      |                                |     |  |  |
| How do L                                                                                        |                                                                                                    |                                                      |                                |     |  |  |
| Start and stop a deployed Enterprise                                                            | Security Model:                                                                                                    | DDOnly: Use only roles and policies that are defined | in the deployment descriptors. |     |  |  |
| <ul> <li>Start and stop a deployed Enterprise<br/>application</li> </ul>                        | Target Summar                                                                                                    | v                                                    |                                |     |  |  |
| Configure an Enterprise application                                                             |                                                                                                    | -                                                    |                                |     |  |  |
| Create a deployment plan                                                                        | Components 🖉                                                                                                    | <u>۵</u>                                             | Targets_                       |     |  |  |
| Target an Enterprise application to a server                                                    | FCUBS11.ear                                                                                                    |                                                      | ManagedServer_1                |     |  |  |
| Test the modules in an Enterprise application                                                   | Back Next Fir                                                                                                    | ish Cancel                                           |                                |     |  |  |
| System Status                                                                                   | Dack Next Fi                                                                                                    | Cancer                                               |                                |     |  |  |
| Health of Running Servers                                                                       |                                                                                                    |                                                      |                                | -   |  |  |

18. Click 'Finish' button. The following screen is displayed.

Change Deployment Order to 400 if the application includes BPEL plug-in.

|                                                                                                    |                    |                                    |                                                                     |              |              |               |                  |                                                                                       |                            |                                                                             | _ |  |  |  |
|----------------------------------------------------------------------------------------------------|--------------------|------------------------------------|---------------------------------------------------------------------|--------------|--------------|---------------|------------------|---------------------------------------------------------------------------------------|----------------------------|-----------------------------------------------------------------------------|---|--|--|--|
|                                                                                                    | dministration      | Console                            |                                                                     |              |              |               |                  |                                                                                       |                            |                                                                             | _ |  |  |  |
| Change Center                                                                                                    | Home Lo            | g Out Preferenc                    | es 🔤 Record Helj                                                    | ,            |              | ٩             |                  | Welcom                                                                                | e, weblogi                 | c Connected to: FCUBS1                                                      | 1 |  |  |  |
| View changes and restarts                                                                                         | Home >Sum          | mary of Deployme                   | nts >FCUBS11                                                        |              |              |               |                  |                                                                                       |                            |                                                                             |   |  |  |  |
| Pending changes exist. They must be activated to take effect.                                                     | Settings for       | FCUB511                            |                                                                     |              |              |               |                  |                                                                                       |                            |                                                                             |   |  |  |  |
| Activate Changes                                                                                                  | Overview           | Deployment Pla                     | n Configuration                                                     | Security     | Targets      | Control       | Testing          | Monitoring                                                                            | Notes                      |                                                                             |   |  |  |  |
| Undo All Changes                                                                                                  | Save               |                                    |                                                                     |              |              |               |                  |                                                                                       |                            |                                                                             | - |  |  |  |
| Domain Structure<br>FCUBS11<br>B-Environment<br>tDeoloyments                                                      | associated         | deployment plan                    | neral configuration<br>and so on. The tab<br>pplication. Click on t | e at the end | d of the pag | e lists the m | nodules (su      | ch as Web ap                                                                          | plications ar              | application files, the<br>id EJBs) that are                                 |   |  |  |  |
| ServicesSecurity Realms                                                                                           | Name:              | Name: FCUBS11 The name of this Ent |                                                                     |              |              |               |                  |                                                                                       |                            | terprise Application. More Info                                             |   |  |  |  |
| B-Interoperability<br>B-Diagnostics                                                                               | Path:              |                                    |                                                                     |              |              |               |                  | The path to the source of the deployable unit on the Administration Server. More Info |                            |                                                                             |   |  |  |  |
|                                                                                                    | Deploymer          | n <b>t Plan: (</b> no              | plan specified)                                                     |              |              |               |                  | th to the deplo<br>tration Server                                                     |                            | document on fo                                                              |   |  |  |  |
| Hann de T                                                                                                    | Staging Mo         | ode: (no                           | t specified)                                                        |              |              |               | copied<br>Manage | from a source                                                                         | on the Adn<br>aging area o | a deployment's files are<br>inistration Server to the<br>luring application |   |  |  |  |
| How do I      Start and stop a deployed Enterprise     application                                                | Security M         | odel: DD                           | Only                                                                |              |              |               |                  | turity model th<br>More Info.                                                         |                            | o secure a deployed                                                         |   |  |  |  |
| Configure an Enterprise application     Create a deployment plan     Target an Enterprise application to a server | 修 Deploy<br>Order: | ment 1                             | 00                                                                  |              |              |               | deploye          |                                                                                       | other deplo                | when this unit is<br>wable units on a server,                               |   |  |  |  |
| Target an Enterprise application to a server     Test the modules in an Enterprise application                    | 街 Deploy           | ment                               |                                                                     |              |              |               |                  |                                                                                       |                            | t principal should be                                                       |   |  |  |  |

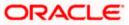

19. Click 'Save' button. The message 'Settings updated successfully' is displayed.

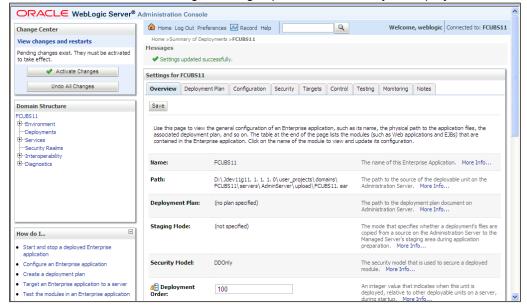

20. Click 'Activate Changes' button on the left pane. The message 'All the changes have been activated. No restarts are necessary' is displayed.

The screen is given below:

|                                                                             | Administration                                                                                                    | Console             |                                      |              |               |              |                 |                                   |                            |                                                                              | ^  |
|-----------------------------------------------------------------------------|----------------------------------------------------------------------------------------------------|---------------------|--------------------------------------|--------------|---------------|--------------|-----------------|-----------------------------------|----------------------------|------------------------------------------------------------------------------|----|
| Change Center                                                               |                                                                                                    | g Out Preferences   |                                      | •            |               | ٩            |                 | Welcom                            | ie, weblogi                | ic Connected to: FCUBS                                                       | 11 |
| View changes and restarts                                                   |                                                                                                    | mary of Deployments | >FCUBS11                             |              |               |              |                 |                                   |                            |                                                                              |    |
| Click the Lock & Edit button to modify, add or delete items in this domain. | Messages<br>All chang                                                                                                    | jes have been activ | ated. No restarts                    | are necessa  | ary.          |              |                 |                                   |                            |                                                                              |    |
| Lock & Edit                                                                 | Settings for                                                                                                    | FCUB511             |                                      |              |               |              |                 |                                   |                            |                                                                              |    |
| Release Configuration                                                       | Overview                                                                                                    | Deployment Plan     | Configuration                        | Security     | Targets       | Control      | Testing         | Monitoring                        | Notes                      |                                                                              |    |
| Domain Structure                                                            | Click the Lo                                                                                                    | ck & Edit button in | the Change Cen                       | er to modify | / the setting | is on this p | age.            |                                   |                            |                                                                              |    |
| FCUBS11                                                                     | Save                                                                                                    |                     |                                      |              |               |              |                 |                                   |                            |                                                                              |    |
| Deployments                                                                 |                                                                                                    |                     |                                      |              |               |              |                 |                                   |                            |                                                                              |    |
| E-Services                                                                  |                                                                                                    |                     |                                      |              |               |              |                 |                                   |                            | application files, the                                                       |    |
| Security Realms<br>Interoperability                                         |                                                                                                    |                     |                                      |              |               |              |                 |                                   |                            | nd EJBs) that are                                                            |    |
| Interoperability     Diagnostics                                            | associated deployment plan, and so on. The table at the end of the page lists the modules (such as Web applications and EJBs) that are<br>contained in the Enterprise application. Click on the name of the module to view and update its configuration. |                     |                                      |              |               |              |                 |                                   |                            |                                                                              |    |
|                                                                             | Name:                                                                                                    | FCUB                | S11                                  |              |               |              | The na          | me of this Ent                    | erprise App                | ication. More Info                                                           |    |
|                                                                             | Path:                                                                                                    |                     | dev11g11. 1. 1. 1<br>S11\servers\Adı |              |               |              |                 | ith to the sour<br>stration Serve |                            | ployable unit on the fo                                                      |    |
|                                                                             | Deploymer                                                                                                    | nt Plan: (no p      | lan specified)                       |              |               |              |                 | th to the depl<br>stration Serve  |                            | document on<br>fo                                                            |    |
| How do I                                                                    |                                                                                                    |                     |                                      |              |               |              |                 |                                   |                            |                                                                              |    |
| <ul> <li>Start and stop a deployed Enterprise<br/>application</li> </ul>    | Staging Mo                                                                                                    | de: (not s          | specified)                           |              |               |              | copied<br>Manag | from a source                     | on the Adn<br>aging area o | a deployment's files are<br>ninistration Server to the<br>during application |    |
| Configure an Enterprise application                                         |                                                                                                    |                     |                                      |              |               |              | prepar          | auon, More                        |                            |                                                                              |    |
| Create a deployment plan                                                    | Security M                                                                                                    | odel: DDOr          | ily                                  |              |               |              |                 |                                   |                            | o secure a deployed                                                          |    |
| Target an Enterprise application to a server                                |                                                                                                    |                     |                                      |              |               |              | module          | More Info.                        |                            |                                                                              |    |
| Test the modules in an Enterprise application                               |                                                                                                    |                     |                                      |              |               |              |                 | 1 1                               |                            |                                                                              |    |

21. Click 'Deployment' on the left pane. Switch to Control tab .The following screen is displayed.

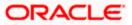

| 9                    | howing 1 to 7 of 7 Previous   Next                                                                                                    |
|----------------------|----------------------------------------------------------------------------------------------------|
| gets Scope           | Domain Partitions                                                                                                    |
| sin_PMITR2 Global    |                                                                                                    |
| sin_PHITR2 Global    |                                                                                                    |
| nin_PMITR2 Global    |                                                                                                    |
| ments_server1 Global |                                                                                                    |
| sin_PMITR2 Global    |                                                                                                    |
| ments_server1 Global |                                                                                                    |
| nin_PMITR2 Global    |                                                                                                    |
| Sh                   | howing 1 to 7 of 7 Previous   Next                                                                                                    |
|                      |                                                                                                    |
|                      |                                                                                                    |
|                      |                                                                                                    |
|                      |                                                                                                    |
|                      |                                                                                                    |
|                      |                                                                                                    |
|                      | Scope         Scope           Mr_PMITR2         Global           Im_PMITR2         Global           Im_PMITR2         Global           Im_PMITR2         Global           Im_PMITR2         Global           Im_PMITR2         Global           Im_PMITR2         Global |

22. Click 'Start' drop-down button and select 'Servicing all requests'.

The following screen is displayed.

|                                                                                                    |                                                                                                    | ~ |
|----------------------------------------------------------------------------------------------------|----------------------------------------------------------------------------------------------------|---|
|                                                                                                    | Administration Console                                                                                                    |   |
| Change Center                                                                                                    | Home Log Out Preferences 🔤 Record Help Welcome, weblogic Connected to: FCUBS1                                                                                                | 1 |
| View changes and restarts                                                                                                    | Home >Summary of Deployments >FCUBS11 >Summary of Deployments >Summary of JDBC Data Sources >Summary of Deployments >Summary of<br>JDBC Data Sources >Summary of Deployments |   |
| No pending changes exist. Click the Release<br>Configuration button to allow others to edit the<br>domain.                                                                                                    | Start Application Assistant                                                                                                    |   |
| Lock & Edit                                                                                                    | Yes No                                                                                                    |   |
| Release Configuration                                                                                                    | Start Deployments                                                                                                    |   |
| Domain Structure                                                                                                    | You have selected the following deployments to be started. Click 'Yes' to continue, or 'No' to cancel.<br>• FCUBS11                                                          |   |
| FCUBS11 ▲<br>B→Environment<br>→Deployments<br>B→Services<br>B→DBC<br>→DbBC<br>→DbBC<br>→DbBC<br>→DbBC<br>→DbB Sources<br>→Data Sources<br>→Data Sources<br>→Data Sources<br>→Data Sources<br>→Data Sources<br>→Data Sources<br>→Dota Sources<br>→Data Sources<br>→Data Sou | Yes No                                                                                                    |   |
| How do I                                                                                                    |                                                                                                    |   |
| No help task found                                                                                                    |                                                                                                    |   |
| System Status                                                                                                    |                                                                                                    |   |
| Health of Running Servers                                                                                                    |                                                                                                    | ~ |

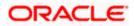

| ORACLE WebLogic Server®                                                                                                    | Administr                         | ation Console                                     |                                    |                                                                                       |            |           |                           |                        | ^   |
|----------------------------------------------------------------------------------------------------|-----------------------------------|---------------------------------------------------|------------------------------------|---------------------------------------------------------------------------------------|------------|-----------|---------------------------|------------------------|-----|
| Change Center                                                                                                    | 🔒 Hon                             | e Log Out Preferenc                               | es 🔤 Record Help                   |                                                                                       | Q          |           | Welcome, weblogi          | c Connected to: FCUBS  | 511 |
| View changes and restarts<br>Click the Lock & Edit button to modify, add or<br>delete items in this domain.                                                                        | Messag                            |                                                   | nents<br>n sent to the selected D  | eployments.                                                                           |            |           |                           |                        |     |
| Lock & Edit                                                                                                    | Summa                             | ry of Deployments                                 |                                    |                                                                                       |            |           |                           |                        |     |
| Release Configuration                                                                                                    | Contro                            | Monitoring                                        |                                    |                                                                                       |            |           |                           |                        |     |
| Domain Structure       FCUBS11       IP-Brokyments       IP-Services       IP-Services       IP-Services       IP-Services       IP-Interoperability       IP-Diagnostics          | applic<br>and u<br>To ins<br>Cust | ations and modules car<br>sing the controls on th | n be started, stopped,<br>is page. | stand-alone application m<br>updated (redeployed), or<br>nt to targets in this domain | deleted fr | om the do | main by first selecting t |                        |     |
|                                                                                                    | Insta                             | -                                                 | Start 🕶 Stop 🕶                     |                                                                                       |            |           | Showing 1 to 1            | lof 1 Previous   Next  |     |
|                                                                                                    |                                   | Name 🚕                                            |                                    |                                                                                       | State      | Health    | Туре                      | Deployment<br>Order    |     |
| How do I                                                                                                    |                                   | E FCUBS11                                         |                                    |                                                                                       | Active     | 🖋 ок      | Enterprise<br>Application | 100                    |     |
| Install an Enterprise application     Configure an Enterprise application     Update (redeploy) an Enterprise application     Start and stop a deployed Enterprise     application | Inst                              | II Update Delete                                  | Start 🗙 Stop 🗙                     |                                                                                       |            |           | Showing 1 to 1            | 1 of 1 Previous   Next |     |
| Monitor the modules of an Enterprise                                                                                                    |                                   |                                                   |                                    |                                                                                       |            |           |                           |                        | ~   |

23. Click 'Yes'. The following screen is displayed.

This completes the deployment process.

# 1.3.4 <u>Deploying Gateway/Scheduler Applications from WebLogic Administration</u> <u>Console</u>

To deploy Oracle FLEXCUBE Gateway/Scheduler Application from Oracle WebLogic administration console, follow the steps given below.

 Launch Administrative Console of WebLogic application server. You can launch this by entering Oracle WebLogic Admin Console URL in the address bar in an internet browser. Eg: <u>http://10.10.10.1001/console</u>

The following screen is displayed:

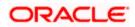

| ORACLE WebLogic Server Administration C | Console 12 <i>c</i>                                                                                              |
|-----------------------------------------|----------------------------------------------------------------------------------------------------|
| 120                                     | Welcome         Log in to work with the WebLogic Server domain         Username:         Password:         Login |

2. Specify the WebLogic administrator user name and password. Click 'Log In'.

The following screen is displayed:

|                                                                                |                                                  |                                                             | Q                                      |
|--------------------------------------------------------------------------------|--------------------------------------------------|-------------------------------------------------------------|----------------------------------------|
| Change Center                                                                  | 😰 Home Log Out Preferences 🔤 Record Help         |                                                             | Welcome, infra Connected to: PM122ITR2 |
| View changes and restarts                                                      | Home                                             |                                                             |                                        |
| Click the Lock & Ealt button to modify, add or<br>delete items in this domain. | Home Page                                        |                                                             |                                        |
| Lock & Edit                                                                    | - Information and Resources                      |                                                             |                                        |
| Release Configuration                                                          | Helpful Tools                                    | General Information                                         |                                        |
|                                                                                | Configure applications                           | <ul> <li>Common Administration Task Descriptions</li> </ul> |                                        |
| Domain Structure                                                               | Configure GridLink for RAC Data Source           | Read the documentation                                      |                                        |
| PM122ITR2                                                                      | Configure a Dynamic Cluster                      | <ul> <li>Ask a question on My Oracle Support</li> </ul>     |                                        |
| Domain Partitions     Environment                                              | Recent Task Status                               |                                                             |                                        |
| Deployments                                                                    | <ul> <li>Set your console preferences</li> </ul> |                                                             |                                        |
| B Services                                                                     | Oracle Enterprise Manager                        |                                                             |                                        |
| Security Realms                                                                | - Domain Configurations                          |                                                             |                                        |
| B-Diagnostics                                                                  |                                                  |                                                             |                                        |
|                                                                                | Domain  Domain                                   | Resource Group Templates  Resource Group Templates          | Interoperability  WTC Servers          |
|                                                                                | Domain                                           | Resource Group Templates                                    | Writ Servers     Jolt Connection Pools |
|                                                                                | Domain Partitions                                | Resource Groups                                             | Joic Connection Pools                  |
|                                                                                | Domain Partitions     Ormain Partitions          | Resource Groups                                             | Diagnostics                            |
|                                                                                | Domain Partitions     Partition Work Managers    | Resource Groups                                             | Log Files                              |
| How do I 😑                                                                     | Paradon work managers                            | Deployed Resources                                          | Diagnostic Modules                     |
| Search the configuration                                                       | Environment                                      | Deployments                                                 | Built-in Diagnostic Modules            |
| Use the Change Center                                                          | Servers                                          |                                                             | Diagnostic Images                      |
| Record WLST Scripts                                                            | Clusters                                         | Services                                                    | Request Performance                    |
| Change Console preferences                                                     | Server Templates                                 | Messaging                                                   | Archives                               |
| Manage Console extensions                                                      | Migratable Targets                               | JMS Servers                                                 | Context                                |
| Monitor servers                                                                | Coherence Clusters                               | <ul> <li>Store-and-Forward Agents</li> </ul>                | SNMP                                   |
|                                                                                | Machines                                         | <ul> <li>JMS Modules</li> </ul>                             | Interceptors                           |
| System Status 😑                                                                | Virtual Hosts                                    | Path Services                                               |                                        |
| Health of Running Servers                                                      | Virtual Targets                                  | Bridges                                                     | Charts and Graphs                      |
| Failed (0)                                                                     | Work Managers                                    | Data Sources                                                | Monitoring Dashboard                   |
| Critical (0)                                                                   | Concurrent Templates                             | Persistent Stores                                           |                                        |
| Overloaded (0)                                                                 | Resource Management                              | XML Registries                                              |                                        |
| Warning (0)                                                                    | Startup And Shutdown Classes                     | XML Entity Caches                                           |                                        |
| OK (2)                                                                         |                                                  | Foreign JNDI Providers                                      |                                        |
|                                                                                | Application's Security Settings                  | Work Contexts                                               |                                        |
|                                                                                | Security Realms                                  | • JCOM                                                      |                                        |
|                                                                                |                                                  | Mail Sessions                                               |                                        |
|                                                                                |                                                  | FileT3                                                      |                                        |
|                                                                                |                                                  | • JTA                                                       |                                        |
|                                                                                |                                                  | OSGi Frameworks                                             |                                        |
|                                                                                |                                                  |                                                             |                                        |
| WebLogic Server Version: 12.2.1.0.0                                            |                                                  |                                                             |                                        |
| Convint (r) 1995-2015, Orarla and/or its affiliates. A                         | I shake second                                   |                                                             |                                        |

3. You need to deploy an EAR. For e.g. 'GWEJB.ear'. Go to 'Deployment'.

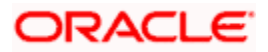

4. Click 'Lock & Edit' button to enable the buttons. This action enables the buttons.

|                                                                                                    |     |                                                   |                                                                                                    |           |               |                           |                                     |        |                     | c                     |
|----------------------------------------------------------------------------------------------------|-----|---------------------------------------------------|----------------------------------------------------------------------------------------------------|-----------|---------------|---------------------------|-------------------------------------|--------|---------------------|-----------------------|
| ORACLE WebLogic Server Ad                                                                                  |     |                                                   |                                                                                                    |           |               |                           |                                     |        |                     | ~                     |
| Change Center                                                                                              |     |                                                   | me Log Out Preferences 🔤 Record Help                                                                                                    |           |               |                           |                                     | 1      | Welcome, infra Conn | ected to: STD_PAYMEN  |
| View changes and restarts                                                                                  |     | tore >Bunnary of Deployments means of Deployments |                                                                                                    |           |               |                           |                                     |        |                     |                       |
| No pending changes exist. Click the Release<br>Configuration button to allow others to edit the<br>domain. |     | nmary of Deployments                              |                                                                                                    |           |               |                           |                                     |        |                     |                       |
| Lock & Edit                                                                                                |     |                                                   | guideon conton mentoring                                                                                                    |           |               |                           |                                     |        |                     |                       |
| Release Configuration                                                                                      |     | This.                                             | page displays the list of Java EE applications and standalone application modules installed to this domain.                                                                                                    |           |               |                           |                                     |        |                     |                       |
| Release Computation                                                                                        |     |                                                   |                                                                                                    |           |               |                           |                                     |        |                     |                       |
| Domain Structure                                                                                           |     |                                                   | can update (redeploy) or delete installed applications and modules from the domain by selecting the checkbox next to the application nar                                                                                                    | ne and tr | ien using the | controls on this page     |                                     |        |                     |                       |
| STD_PAYMENTS                                                                                               | 1   | To in                                             | stall a new application or module for deployment to targets in this domain, click Install.                                                                                                    |           |               |                           |                                     |        |                     |                       |
| Domain Partitions     Environment                                                                          |     |                                                   |                                                                                                    |           |               |                           |                                     |        |                     |                       |
| Deployments                                                                                                |     | Cust                                              | tomize this table                                                                                                    |           |               |                           |                                     |        |                     |                       |
| Services     Security Realms                                                                               | D   | epk                                               | oyments                                                                                                    |           |               |                           |                                     |        |                     |                       |
| Interoperability     Diagnostics                                                                           | 1   | Inst                                              | all Update Delete                                                                                                    |           |               |                           |                                     |        | Showing 1 to 60     | of 60 Previous   Next |
| dr Diagnostics                                                                                             |     |                                                   | Name 🔅                                                                                                    | State     | Health        | Туре                      | Targets                             | Scope  | Domain Partitions   | Deployment Order      |
|                                                                                                    |     |                                                   | n adf.oracle.businesseditor(1.0,12.2.1.0.0)                                                                                                    | Active    |               | Library                   | AdminServer_payments,<br>pm_server1 | Global |                     | 100                   |
|                                                                                                    |     |                                                   | foracle.domain(1.0,12.2.1.0.0)                                                                                                    | Active    |               | Library                   | AdminServer_payments,<br>pm_server1 | Global |                     | 100                   |
| How do I 🖂                                                                                                 |     |                                                   | ingadf.oracle.domain.webapp(1.0,12.2.1.0.0)                                                                                                    | Active    |               | Library                   | AdminServer_payments,<br>pm_server1 | Global |                     | 100                   |
| Install an enterprise application     Configure an enterprise application                                  |     |                                                   | छ coherence-transaction-rar                                                                                                    | Active    | 🛩 ок          | Resource Adapter          | AdminServer_payments,<br>pm_server1 | Global |                     | 100                   |
| Update (redeploy) an enterprise application     Monitor the modules of an enterprise                       |     |                                                   | B DMS Application (12.2.1.0.0)                                                                                                    | Active    | 🛩 ок          | Web Application           | AdminServer_payments,<br>pm_server1 | Global |                     | 5                     |
| Application     Deploy EJB modules                                                                         |     |                                                   | B Com                                                                                                    | Active    | 🗸 ок          | Enterprise<br>Application | AdminServer_payments                | Global |                     | 400                   |
| Install a Web application                                                                                  |     |                                                   | femagentsdkimplpriv_jar(12.4,12.1.0.4.0)                                                                                                    | Active    |               | Library                   | AdminServer_payments                | Global |                     | 100                   |
|                                                                                                    |     |                                                   | memagentsdkimpl_jar(12.4,12.1.0.4.0)                                                                                                    | Active    |               | Library                   | AdminServer_payments                | Global |                     | 100                   |
| System Status 🖂                                                                                            |     |                                                   | emagentsdk_jar(12.4,12.1.0.4.0)                                                                                                    | Active    |               | Library                   | AdminServer_payments                | Global |                     | 100                   |
| Health of Running Servers                                                                                  |     |                                                   | ingenas -                                                                                                    | Active    |               | Library                   | AdminServer_payments                | Global |                     | 100                   |
| Failed (0)                                                                                                 |     |                                                   | memcore                                                                                                    | Active    |               | Library                   | AdminServer_payments                | Global |                     | 100                   |
| Critical (0)                                                                                               |     |                                                   | nfemcoreclient_jar                                                                                                    | Active    |               | Library                   | AdminServer_payments                | Global |                     | 100                   |
| Overloaded (0)<br>Warning (0)                                                                              |     |                                                   | net the second second s | Active    |               | Library                   | AdminServer_payments                | Global |                     | 100                   |
| OK (2)                                                                                                    |     |                                                   | memcoreconsole_Jar                                                                                                    | Active    |               | Library                   | AdminServer_payments                | Global |                     | 100                   |
|                                                                                                    |     |                                                   | memcoreintsdk_jer(11.2.0.1.0,12.1.0.0.0)                                                                                                    | Active    |               | Library                   | AdminServer_payments                | Global |                     | 100                   |
|                                                                                                    |     |                                                   | emcorepbs_jar                                                                                                    | Active    |               | Library                   | AdminServer_payments                | Global |                     | 100                   |
|                                                                                                    |     |                                                   | <pre>femcoresdkimpl_jar(11.2.0.1.0,12.1.0.0.0)</pre>                                                                                                    | Active    |               | Library                   | AdminServer_payments                | Global |                     | 100                   |
|                                                                                                    |     |                                                   | emcoresdk_jsr(11.2.0.1.0,12.1.0.0.0)                                                                                                    | Active    |               | Library                   | AdminServer_payments                | Global |                     | 100                   |
|                                                                                                    | 116 |                                                   | nemcore_jar                                                                                                    | Active    |               | Library                   | AdminServer payments                | Global |                     | 100                   |
|                                                                                                    |     | -                                                 | m_common(12.4,12.1.0.4.0)                                                                                                    | Active    |               | Library                   | AdminServer_payments                | Global |                     | 100                   |
|                                                                                                    |     |                                                   | nem_core_ppc_pojo_jar                                                                                                    | Active    |               | Library                   | AdminServer payments                | Global |                     | 100                   |

5. Click 'Install' button. The following screen is displayed:

| ORACLE WebLogic Server®                                                                                                    | Administration Console                                                                                                    | ^ |
|----------------------------------------------------------------------------------------------------|----------------------------------------------------------------------------------------------------|---|
| Change Center                                                                                                    | 🟠 Home Log Out Preferences 🔤 Record Help 🔍 Welcome, weblogic Connected to: FCUB511                                                                                                    |   |
| View changes and restarts                                                                                                    | Home >Summary of Deployments                                                                                                    |   |
| No pending changes exist. Click the Release<br>Configuration button to allow others to edit the<br>domain.<br>Lock & Edit<br>Release Configuration | Install Application Assistant           Back         Next         Frish         Cancel           Locate deployment to install and prepare for deployment         Select the file path that represents the application root directory, archive file, exploded archive directory, or application module descriptor that you want to install. You can also enter the path of the path of t |   |
| Domain Structure                                                                                                    | Note: Only valid file paths are displayed below. If you cannot find your deployment files, upload your file(s) and/or confirm that your                                                                                                    |   |
| FCUBS11                                                                                                    | Hote: Only valid the parts are displayed below. If you cannot thing your deployment ties, optioad your nees, and/or commit that your application contains the required deployment descriptors.                                                                                                    |   |
| Deployments                                                                                                    | Path: D:\                                                                                                    |   |
| Security Realms                                                                                                    | Recently Used Paths: (none)                                                                                                    |   |
| Interoperability                                                                                                    | Current Location: ddhp0520.I-flex.com \D:                                                                                                    |   |
| ⊕-Diagnostics                                                                                                    | 11.0     9NT1272     APPPOINT SOFTWARE SOLUTIONS     beakup     bea     bea                                                                                                    |   |
| How do I 🗉                                                                                                    | bea_100                                                                                                    |   |
| <ul> <li>Start and stop a deployed Enterprise<br/>application</li> <li>Configure an Enterprise application</li> </ul>                              | ClearCase                                                                                                    |   |
| Configure an Enterprise application     Create a deployment plan                                                                                   |                                                                                                    |   |
| Target an Enterprise application to a server                                                                                                    | Desktop                                                                                                    |   |
| <ul> <li>Tast the modules in an Enterprise application</li> </ul>                                                                                  |                                                                                                    |   |

6. In order to specify the path/location of the enterprise archive file, click the link 'upload your file(s)'.

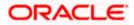

7. Click 'Next'. The following screen is displayed:

|                                                                                                    | J                                                                                                    |                                                                                                    |                                                                                                    |              |
|----------------------------------------------------------------------------------------------------|----------------------------------------------------------------------------------------------------|----------------------------------------------------------------------------------------------------|----------------------------------------------------------------------------------------------------|--------------|
| ORACLE WebLogic Server Ad                                                                                                    | ministration Console 12c                                                                                                    |                                                                                                    |                                                                                                    | Q            |
| Change Center                                                                                                    | 🏠 Home Log Out Preferences 🔤 Record                                                                                                    | I Help                                                                                                    | Welcome, infra Connected to                                                                                                    | o: PM122ITR2 |
| View changes and restarts                                                                                                    | Home >Summary of Deployments                                                                                                    |                                                                                                    |                                                                                                    |              |
| No pending changes cust. Click the Release<br>Configuration button to allow others to edit the<br>domain.<br>Lock & Edit<br>Release Configuration | Install Application Assistant           Back         Next         Finish         Cancel           Upload a deployment to the Administr |                                                                                                    |                                                                                                    |              |
| Domain Structure                                                                                                    | Click the Browse button below to select an a                                                                                           | pplication or module on the machine from which you are currently browsing.                                                                                | When you have located the file, click the Next button to upload this deployment to the Administration Server.                                        |              |
| PM122ITR2                                                                                                    | Deployment Archive:                                                                                                    | $C: Users \ \ bis hiras \ \ box{Ocuments} \ \ \ GWEJB.ear \ \ \ \ \ \ \ \ \ \ \ \ \ \ \ \ \ \ \$                                                          | Browse                                                                                                    |              |
| Environment     Deployments                                                                                                    | Upload a deployment plan (this step is                                                                                                 | optional)                                                                                                    |                                                                                                    |              |
| Services     Security Realms     Interoperability                                                                                                 | A deployment plan is a configuration which o<br>configuration information packaged as a .jar                                           | an supplement the descriptors included in the deployment archive. A deployment file. See related links for additional information about deployment plans. | nent will work without a deployment plan, but you can also upload a deployment plan archive now. This deployment plan archive will be a directory of | e            |
| Diagnostics                                                                                                    | Deployment Plan Archive:                                                                                                    |                                                                                                    | Browse                                                                                                    |              |
|                                                                                                    | Back Next Finish Cancel                                                                                                    |                                                                                                    |                                                                                                    |              |
| How do I 🖂                                                                                                    |                                                                                                    |                                                                                                    |                                                                                                    |              |
| Start and stop a deployed enterprise<br>application     Configure an enterprise application     Create a deployment plan                          |                                                                                                    |                                                                                                    |                                                                                                    |              |
| Target an enterprise application to a server                                                                                                    |                                                                                                    |                                                                                                    |                                                                                                    |              |
| Instance     Test the modules in an enterprise application                                                                                        |                                                                                                    |                                                                                                    |                                                                                                    |              |
|                                                                                                    |                                                                                                    |                                                                                                    |                                                                                                    |              |
| System Status                                                                                                    |                                                                                                    |                                                                                                    |                                                                                                    |              |
| Health of Running Servers                                                                                                    |                                                                                                    |                                                                                                    |                                                                                                    |              |
| Failed (0)           Critical (0)           Overloaded (0)           Warning (0)           OK (2)                                                 |                                                                                                    |                                                                                                    |                                                                                                    |              |

- 8. Specify the EAR file path. You can use the 'Browse' button to locate the file.
- 9. Click 'Next'. The following screen is displayed.

| ORACLE WebLogic Server Ad                                                                                  | ministration Console 12c                               |                                                                                                    |                |  |  |  |  |  |  |
|----------------------------------------------------------------------------------------------------|--------------------------------------------------------|----------------------------------------------------------------------------------------------------|----------------|--|--|--|--|--|--|
| Change Center                                                                                              | 🔒 Home Log Out Preferences 🔤 Record Help               |                                                                                                    | Welcome, infra |  |  |  |  |  |  |
| View changes and restarts                                                                                  | Home >Summary of Deployments<br>Messages               |                                                                                                    |                |  |  |  |  |  |  |
| No pending changes exist. Click the Release<br>Configuration button to allow others to edit the<br>domain. |                                                        | saeyes<br># The Hie GWE3B.ear has been uploaded successfully to /scratch/app/fmw122/Cracle/user_projecto/domains/PM1221TR2/servers/Admin_PM1TR2/upload                                                               |                |  |  |  |  |  |  |
| Lock & Edit                                                                                                | Install Application Assistant                          |                                                                                                    |                |  |  |  |  |  |  |
| Release Configuration                                                                                      | Back Next Finish Cancel                                |                                                                                                    |                |  |  |  |  |  |  |
| Domain Structure                                                                                           | Locate deployment to install and prepare for           | r deployment                                                                                                    |                |  |  |  |  |  |  |
| PM122ITR2<br>B-Domain Partitions                                                                           | Select the file path that represents the application r | n root directory, archive file, exploded archive directory, or application module descriptor that you want to install. You can also enter the path of the application directory or file in the Path fie              | ald.           |  |  |  |  |  |  |
| Environment     Deployments                                                                                | Note: Only valid file paths are displayed below. If y  | f you cannot find your deployment files, Upload your file(s) and/or confirm that your application contains the required deployment descriptors.                                                                      |                |  |  |  |  |  |  |
| B-Services                                                                                                 | Path: /                                                | /scratch/app/fmw122/Oracle/user_projects/domains/PM122ITR2/servers/Admin_PMITR2/upload/GWEJB.ear/app/GWEJB.ear                                                                                                    |                |  |  |  |  |  |  |
| Security Realms<br>Interoperability                                                                        |                                                        | /scratch/app/fmw122/Oracle/user_projects/domains/PM122ITR2/servers/Admin_PMITR2/upload/PaymentStubs.jar/app                                                                                                    |                |  |  |  |  |  |  |
| Diagnostics                                                                                                |                                                        | /scratch/app/fmw122/Oracle/user_projects/domains/PM122TTR2/servers/Admin_PMITR2/upload/FOJBSApp.ear/app<br>/scratch/app/fmw122/Oracle/user_projects/domains/PM122TTR2/servers/Admin_PMITR2/upload/jsxcrs-2.0.war/app |                |  |  |  |  |  |  |
|                                                                                                    |                                                        | 10.184.155.73 / scratch / app / fmv122 / Oracle / user_projects / domains / PM122ITR2 / servers / Admin_PMITR2 / upload / GWEJB.ear / app                                                                            |                |  |  |  |  |  |  |
|                                                                                                    | GWEJB.ear                                              |                                                                                                    |                |  |  |  |  |  |  |
|                                                                                                    |                                                        |                                                                                                    |                |  |  |  |  |  |  |
|                                                                                                    | Back Next Finish Cancel                                |                                                                                                    |                |  |  |  |  |  |  |
| How do I 🖽                                                                                                 |                                                        |                                                                                                    |                |  |  |  |  |  |  |
| <ul> <li>Start and stop a deployed enterprise<br/>application</li> </ul>                                   |                                                        |                                                                                                    |                |  |  |  |  |  |  |
| Configure an enterprise application                                                                        |                                                        |                                                                                                    |                |  |  |  |  |  |  |
| Create a deployment plan                                                                                   |                                                        |                                                                                                    |                |  |  |  |  |  |  |
| <ul> <li>Target an enterprise application to a server<br/>instance</li> </ul>                              |                                                        |                                                                                                    |                |  |  |  |  |  |  |
| Test the modules in an enterprise application                                                              |                                                        |                                                                                                    |                |  |  |  |  |  |  |
| System Status 🛛                                                                                            |                                                        |                                                                                                    |                |  |  |  |  |  |  |
| Health of Running Servers                                                                                  |                                                        |                                                                                                    |                |  |  |  |  |  |  |
| Failed (0)<br>Critical (0)                                                                                 |                                                        |                                                                                                    |                |  |  |  |  |  |  |
| Overloaded (0)                                                                                             |                                                        |                                                                                                    |                |  |  |  |  |  |  |
| Warning (0)                                                                                                |                                                        |                                                                                                    |                |  |  |  |  |  |  |
| OK (2)                                                                                                    |                                                        |                                                                                                    |                |  |  |  |  |  |  |

10. Select the application from the list.

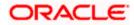

11. Click 'Next'. Following screen is displayed:

| ORACLE WebLogic Server Ad                                                                                                    | ministration Console 12:                                                                                                    |  |  |  |  |  |  |  |
|----------------------------------------------------------------------------------------------------|----------------------------------------------------------------------------------------------------|--|--|--|--|--|--|--|
| Change Center                                                                                                    | 🏦 Home Log Out Preferences 🗠 Record Help                                                                                                    |  |  |  |  |  |  |  |
| View changes and restarts                                                                                                    | Home >Summary of Deployments Install Application Assistant                                                                                                    |  |  |  |  |  |  |  |
| No pending change exit. Click the Release<br>Configuration buffers to edit the Release<br>Release Configuration Development<br>Release Configuration<br>Demain Structure<br>PH121172<br>* Domain Patibons<br>* Environment<br>- Desployments<br>* Security Realing<br>* Desployments<br>* Desployments<br>* Desployments<br>* Desployments | Back         Final         Classes           Choose installation type and scope         Select 1 the deployment doubd be installed as an application or library. Also decide the scope of the deployment.           Select 1 the deployment and its components will be targeted to the same locations. The is the most common usage.         Image: Image: |  |  |  |  |  |  |  |
|                                                                                                    | Useful when one or more of the modules or components must have targets unique from the rest of the application. Select a scope in which you want to install the deployment.                                                                                                    |  |  |  |  |  |  |  |
| How do I                                                                                                    | Scope: Global V                                                                                                    |  |  |  |  |  |  |  |
| Start and stop a deployed enterprise     application                                                                                                    | Back Next Friend Cancel                                                                                                    |  |  |  |  |  |  |  |
| Configure an enterprise application                                                                                                    |                                                                                                    |  |  |  |  |  |  |  |
| Create a deployment plan                                                                                                    |                                                                                                    |  |  |  |  |  |  |  |
| <ul> <li>Target an enterprise application to a server<br/>instance</li> </ul>                                                                                                    |                                                                                                    |  |  |  |  |  |  |  |
| Test the modules in an enterprise application                                                                                                    |                                                                                                    |  |  |  |  |  |  |  |
| System Status                                                                                                    |                                                                                                    |  |  |  |  |  |  |  |
| Health of Running Servers                                                                                                    |                                                                                                    |  |  |  |  |  |  |  |
| Failed (0)           Critical (0)           Overloaded (0)           Warning (0)           OK (2)                                                                                                    |                                                                                                    |  |  |  |  |  |  |  |

- 12. Choose the targeting style 'Install this deployment as an application'.
- 13. Click 'Next'.

The following screen is displayed

| Center If one tag of a findered is a second help If one tag of a findered is a second help If one tag of a findered is a                                                                                                    | ORACLE WebLogic Server Ad                                                                                                    | Iministration Console 12c                                                                                                    |       |
|----------------------------------------------------------------------------------------------------|----------------------------------------------------------------------------------------------------|----------------------------------------------------------------------------------------------------|-------|
| Very display and relation?   Very display and relation?   Very display a                                                                                                    | Change Center                                                                                                    |                                                                                                    | Welco |
| Configure building building to sallwing statewing to sallwing statewing building building to sallwing statewing building building statewing building building building statewing building building buil | View changes and restarts                                                                                                    | Home >Summary of Deployments                                                                                                    |       |
| Saft and stop a deployed enterprise<br>application     Configure an enterprise application     Contra a deployment plan     Target an enterprise application     Target an enterprise application     Target an enterprise application     System Safues     Pailed (0)     Controlated (0)     Warming (0)                                                                                                    | domain.<br>Lock & Edit<br>Release Configuration<br>Domain Structure<br>PH122172<br>#* Domain Partitions<br>#* Derivations<br>#* Derivations<br>#* Derivations<br>** Services<br>** Services<br>** Services                                                                                                    | Back. Read.       Filling.         Select deployment targets         Select the servers and/or clusters to which you want to deploy this application. (You can reconfigure deployment targets later).         Available targets for GWEJB :         Servers         Idmin_PHITR2         Image: server1 |       |
|                                                                                                    | Start and stop a deployed enterprise application     Configure an enterprise application     Contact a deployment plan     Target en enterprise application to a server     Instance     Test the modules in an enterprise application     System Status     Tablet of Running Servers     Tablet (0)     Oritical (0)     Oritical (0) |                                                                                                    |       |

14. Select the target of the application. You can choose the server 'AdminServer' or 'Managed Server(s)'.

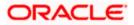

15. Click 'Next'. The following screen is displayed.

| ORACLE WebLogic Server Adr                                                                                                    | ninistration Console 12c                                                                                                    |
|----------------------------------------------------------------------------------------------------|----------------------------------------------------------------------------------------------------|
| Change Center                                                                                                    | Home Log Out Preferences 🔤 Record Help     Welcome, weblogic     Connected to: FCAPACK12*                                                                                                    |
| View changes and restarts                                                                                                    | Homa > Summary of Deployments > Summary of JDBC Data Sources > Summary of Deployments                                                                                                    |
| No pending changes exist. Click the Release<br>Configuration button to allow others to edit the<br>domain.<br>Lock & Edit<br>Release Configuration                                                                                                    | Optional Settings         Cancel           Optional Settings         Vou can mody these settings or screep the defaults.                                                                                                    |
| Domain Structure                                                                                                    | You can mooily these settings or accept the defaults.                                                                                                    |
| FCPAPCI25         -           D-Domain Partitions         -           D-Environment         -           D-Boldyments         -           D-Threagning         -          Data Sources         -          Participation         -          Data Sources         -          Participation         -          Data Sources         - |                                                                                                    |
| How do I 😑                                                                                                    | Custom Roles and Policies: Use only roles and policies that are defined in the Administration Console.                                                                                                    |
| Start and stop a deployed enterprise<br>application     Configure an enterprise application     Context a deployment plan     Target an enterprise application to a server<br>instance     Test the modules in an enterprise application                                                                                          | Advanced: Use a custom model that you have configured on the realm's configuration page.     Source Accessibility     How should the source files be made accessible?     Source dealast selfenced by the deployment's targets     Recommended selection.        |
| System Status                                                                                                    | Oppy this application onto every target for me                                                                                                    |
| Health of Running Servers as of 2:13 AM           Failed (0)           Oritical (0)           Overloaded (0)           Warning (0)           OK: (2)                                                                                                    | During deployment, the files will be copied automatically to the Managed Servers to which the application is targeted. O I will make the deployment accessible from the following location Location: //scratch/applw112212/user_projects/domains/FCAPACK125/serv |
| ,                                                                                                    | Provide the location from where all targets will access this application's files. This is often a shared directory. You must ensure the application files exist in this location and that each target can reach the location.                                    |
|                                                                                                    | - Plan Source Accessibility                                                                                                    |
|                                                                                                    | How should the plan source files be made accessible?                                                                                                    |
|                                                                                                    | (ii) Use the same accessibility as the application                                                                                                    |

## 16. Check the deployment name.

The remaining portion of the screen is shown below:

| FCAPACK125 ^                                                             |                                                                                                    |
|--------------------------------------------------------------------------|----------------------------------------------------------------------------------------------------|
| B Domain Partitions                                                      | - General                                                                                                    |
| Environment                                                              | What do you want to name this deployment?                                                                                                    |
| Deployments                                                              |                                                                                                    |
| Services                                                                 | *Name: GWEJB                                                                                                    |
| Messaging                                                                | UNLER CONTRACT OF CONTRACT OF CONTRACT. |
| ···Data Sources                                                          | - Security                                                                                                    |
| Persistent Stores                                                        | · · · · · · · · · · · · · · · · · · ·                                                                                                    |
| Work Contexts                                                            | What security model do you want to use with this application?                                                                                                    |
| -XML Registries                                                          |                                                                                                    |
| XML Entity Caches                                                        | DD Only: Use only roles and policies that are defined in the deployment descriptors.                                                                                                    |
|                                                                          |                                                                                                    |
| Mail Sessions                                                            | Custom Roles: Use roles that are defined in the Administration Console; use policies that are defined in the deployment descriptor.                                                                                                    |
| How do I                                                                 | Custom Roles and Policies: Use only roles and policies that are defined in the Administration Console.                                                                                                    |
| <ul> <li>Start and stop a deployed enterprise<br/>application</li> </ul> | Advanced: Use a custom model that you have configured on the realm's configured ton page.                                                                                                    |
| <ul> <li>Configure an enterprise application</li> </ul>                  | - Source Accessibility                                                                                                    |
| Create a deployment plan                                                 | How should the source files be made accessible?                                                                                                    |
| Target an enterprise application to a server                             |                                                                                                    |
| instance     Test the modules in an enterprise application               | Use the defaults defined by the deployment's targets                                                                                                    |
|                                                                          | Recommended selection.                                                                                                    |
| System Status<br>Health of Running Servers as of 2:13 AM                 | Copy this application onto every target for me                                                                                                    |
| Failed (0)                                                               | During deployment, the files will be copied automatically to the Managed Servers to which the application is targeted.                                                                                                    |
| Critical (0)<br>Overloaded (0)                                           | I will make the deployment accessible from the following location                                                                                                    |
| Warning (0)<br>OK (2)                                                    | Location: /scratch/app/vt12212/user_projects/domains/FCAPACK125/serv                                                                                                    |
|                                                                          | Provide the location from where all targets will access this application's files. This is often a shared directory, You must ensure the application files exist in this location and that each target can reach the location.                                                                                                    |
|                                                                          | Plan Source Accessibility                                                                                                    |
|                                                                          | How should the plan source files be made accessible?                                                                                                    |
|                                                                          | Ise the same accessibility as the application                                                                                                    |
|                                                                          | Pacommended selection.                                                                                                    |
|                                                                          | Copy this plan onto every target for me                                                                                                    |
|                                                                          | During deployment, the plan files will be copied automatically to the Managed Servers to which the application is targeted.                                                                                                    |
|                                                                          | O not copy this plan to targets                                                                                                    |
|                                                                          | You must ensure the plan files exist in the shared location and that each target can reach the location.                                                                                                    |
|                                                                          | Back Nesh Cancel                                                                                                    |
|                                                                          |                                                                                                    |

17. Check whether the deployment location is accessible or not. The following screen is displayed.

| ORACLE' WebLogic Server Adr                                                                                                    |                                                                                                    |                                                                                                    |                     |  |  |  |  |  |  |
|----------------------------------------------------------------------------------------------------|----------------------------------------------------------------------------------------------------|----------------------------------------------------------------------------------------------------|---------------------|--|--|--|--|--|--|
| Change Center                                                                                                    | A Home Log Out Preferences                                                                                                    |                                                                                                    |                     |  |  |  |  |  |  |
| View changes and restarts                                                                                                    | Home >Summary of Deployments                                                                                                    |                                                                                                    |                     |  |  |  |  |  |  |
| No pending changes exist. Click the Release<br>Configuration button to allow others to edit the<br>domain.<br>Lock & Edit<br>Release Configuration | e Install Application Assistant           Back         Finish         Cancel           Review your choices and click Finish         Cancel |                                                                                                    |                     |  |  |  |  |  |  |
| Nelease Configuration                                                                                                    | Click Finish to complete the depl                                                                                                    | oyment. This may take a few moments to complete.                                                                                                    |                     |  |  |  |  |  |  |
| Domain Structure                                                                                                    | - Additional Configuration -                                                                                                    |                                                                                                    |                     |  |  |  |  |  |  |
| PM122ITR2                                                                                                    |                                                                                                    | In order to work successfully, this application may require additional configuration. Do you want to review this application's configuration after completing this assistant? |                     |  |  |  |  |  |  |
| Environment     Deployments     Deployments                                                                                                    | Yes, take me to the deploy                                                                                                    |                                                                                                    |                     |  |  |  |  |  |  |
| B-Interoperability                                                                                                    | <ul> <li>No, I will review the config</li> <li>Summary</li> </ul>                                                                          | juration later.                                                                                                    |                     |  |  |  |  |  |  |
| Diagnostics                                                                                                    | Deployment:                                                                                                    | /scratch/app/fmw122/Oracle/user_projects/domains/PM122ITR2/servers/Admin_PMITR2/upload/GWEJ                                                                                   | B.ear/app/GWEJB.ear |  |  |  |  |  |  |
|                                                                                                    | Name:                                                                                                    | GWEJB                                                                                                    |                     |  |  |  |  |  |  |
|                                                                                                    | Staging Mode:                                                                                                    | Use the defaults defined by the chosen targets                                                                                                    |                     |  |  |  |  |  |  |
| How do I                                                                                                    | Plan Staging Mode:                                                                                                    | Use the same accessibility as the application                                                                                                    |                     |  |  |  |  |  |  |
| <ul> <li>Start and stop a deployed enterprise<br/>application</li> </ul>                                                                           | Security Model:                                                                                                    | DDOnly: Use only roles and policies that are defined in the deployment descriptors.                                                                                           |                     |  |  |  |  |  |  |
| Configure an enterprise application                                                                                                    | Scope:                                                                                                    | Global                                                                                                    |                     |  |  |  |  |  |  |
| Create a deployment plan                                                                                                    | Target Summary                                                                                                    |                                                                                                    |                     |  |  |  |  |  |  |
| <ul> <li>Target an enterprise application to a server<br/>instance</li> </ul>                                                                      | Components 🗞                                                                                                    |                                                                                                    | Targets             |  |  |  |  |  |  |
| Test the modules in an enterprise application                                                                                                    | GWEJB.ear                                                                                                    |                                                                                                    | payments_server1    |  |  |  |  |  |  |
| System Status                                                                                                    | Back Next Finish Can                                                                                                    | cel                                                                                                    |                     |  |  |  |  |  |  |
| Health of Running Servers                                                                                                    |                                                                                                    |                                                                                                    |                     |  |  |  |  |  |  |
| Failed (0)           Critical (0)           Overloaded (0)           Warning (0)           OK (2)                                                  |                                                                                                    |                                                                                                    |                     |  |  |  |  |  |  |

18. Click 'Finish' button. The following screen is displayed.

| ORACLE WebLogic Server Adr                                                |                                                                                                    | Out Preferences                            | No. Descent Male                                                                                                    |          |         | Q       |         |            |       |                    |                                                                                       |                     |                                    |                                                                         |                   |                   | Walasma           | infra Conr     |
|---------------------------------------------------------------------------|----------------------------------------------------------------------------------------------------|--------------------------------------------|----------------------------------------------------------------------------------------------------|----------|---------|---------|---------|------------|-------|--------------------|---------------------------------------------------------------------------------------|---------------------|------------------------------------|-------------------------------------------------------------------------|-------------------|-------------------|-------------------|----------------|
| Thange Center                                                             |                                                                                                    | ary of Deployments >                       |                                                                                                    |          |         | 4       |         |            |       |                    |                                                                                       |                     |                                    |                                                                         |                   |                   | weicome,          |                |
| View changes and restarts                                                 |                                                                                                    |                                            |                                                                                                    | ~)       |         |         |         |            |       |                    |                                                                                       |                     |                                    |                                                                         |                   |                   |                   |                |
| Pending changes exist. They must be activated<br>to take effect.          | Settings for GWEJB(12.2.0.0.0) Overview Deployment Plan Configuration Security Targets Control Testing Monitoring Notes |                                            |                                                                                                    |          |         |         |         |            |       |                    |                                                                                       |                     |                                    |                                                                         |                   |                   |                   |                |
| Activate Changes                                                          | Overview                                                                                                    | Deployment Plan                            | Configuration                                                                                                    | Security | Targets | Control | Testing | Monitoring | Notes |                    |                                                                                       |                     |                                    |                                                                         |                   |                   |                   |                |
| Undo All Changes                                                          | Save                                                                                                    |                                            |                                                                                                    |          |         |         |         |            |       |                    |                                                                                       |                     |                                    |                                                                         |                   |                   |                   |                |
| Domain Structure                                                          |                                                                                                    |                                            |                                                                                                    |          |         |         |         |            |       |                    |                                                                                       |                     |                                    |                                                                         |                   |                   |                   |                |
| M122ITR2<br>Domain Partitions                                             |                                                                                                    | e to view the gener<br>the enterprise appl |                                                                                                    |          |         |         |         |            |       | e application file | es, the associat                                                                      | ed deployment plan, | and so on. Th                      | table at the en                                                         | d of the page li  | sts the modules   | (such as Web a    | applications a |
| Environment<br>Deployments                                                | Name:                                                                                                    |                                            | GWEJB                                                                                                    |          |         |         |         |            |       |                    |                                                                                       | 1                   | The name of th                     | s enterprise app                                                        | lication. More    | Info              |                   |                |
| Services     Security Realms     Interoperability                         | Scope:                                                                                                    |                                            | Global                                                                                                    |          |         |         |         |            |       |                    |                                                                                       |                     | pecifies if this<br>emplate. Mor   | enterprise applic<br>a Info                                             | ation is accessi  | ble within the d  | omain, a partitic | on, or a resol |
| Diagnostics                                                               | Archive Vers                                                                                                    | sion:                                      | 12.2.0.0.0                                                                                                    |          |         |         |         |            |       |                    |                                                                                       | 1                   | 'he archive ver                    | ion, specified fr                                                       | om from the m     | anifest or overri | dden during dep   | ployment. N    |
|                                                                           | Path:                                                                                                    |                                            | / scratch/ app/ fmw122/ Oracle/ user_projects/ domains/ PM122ITR2/ servers/ Admin_PMITR2/ upload/ GWE38. ear/ app/<br>GWE38. ear |          |         |         |         |            |       | . ear/ app/ 1      | The path to the source of the deployable unit on the Administration Server. More Info |                     |                                    |                                                                         |                   | More Info         |                   |                |
|                                                                           | Deployment                                                                                                    | Plan:                                      | (no plan spec                                                                                                    | ified)   |         |         |         |            |       |                    |                                                                                       | 1                   | he path to the                     | deployment pla                                                          | n document on     | the Administrat   | on Server. Mo     | are Info       |
| How do I     Start and stop a deployed enterprise                         | Staging Mod                                                                                                    | le:                                        | (not specified                                                                                                    | )        |         |         |         |            |       |                    |                                                                                       |                     |                                    | er a deployment<br>area during app                                      |                   |                   |                   | istration Serv |
| application <ul> <li>Configure an enterprise application</li> </ul>       | Plan Staging                                                                                                    | ) Mode:                                    | (not specified                                                                                                    | )        |         |         |         |            |       |                    |                                                                                       |                     |                                    | er an application<br>'s staging area                                    |                   |                   |                   | the Administ   |
| Create a deployment plan     Target an enterprise application to a server | Security Mo                                                                                                    | del:                                       | DDOnly                                                                                                    |          |         |         |         |            |       |                    |                                                                                       | 1                   | The security mo                    | del that is used                                                        | to secure a dep   | loyed module.     | More Info         |                |
| Instance     Test the modules in an enterprise application                | 🕂 Deploym                                                                                                    | ient Order:                                | 100                                                                                                    |          |         |         |         |            |       |                    |                                                                                       | ļ                   | in integer valu<br>luring startup. | that indicates<br>More Info                                             | when this unit is | deployed, relat   | ive to other dep  | ployable units |
| Health of Running Servers Failed (0)                                      | 👘 Deploym<br>Name:                                                                                                    | ent Principal                              |                                                                                                    |          |         |         |         |            |       |                    |                                                                                       | -                   | ind shutdown.                      | at indicates the<br>This principal wi<br>as ApplicationLif<br>lore Info | I be used to set  | t the current sul | viect when callin | ng out into ar |
| Critical (0)<br>Overloaded (0)                                            | Save                                                                                                    | d Components                               |                                                                                                    |          |         |         |         |            |       |                    |                                                                                       |                     |                                    |                                                                         |                   |                   |                   |                |
| Warning (0)<br>OK (2)                                                     | Piodules all                                                                                                    | a components                               |                                                                                                    |          |         |         |         |            |       |                    |                                                                                       |                     |                                    |                                                                         |                   |                   | Showi             | ng 1 to 1 of 1 |
| OK(L)                                                                     | Name 🚕                                                                                                    |                                            |                                                                                                    |          |         |         |         |            |       |                    |                                                                                       |                     |                                    |                                                                         |                   |                   |                   |                |
|                                                                           | GWEJB (                                                                                                    | 12.2.0.0.0)                                |                                                                                                    |          |         |         |         |            |       |                    |                                                                                       |                     |                                    |                                                                         |                   |                   |                   |                |
|                                                                           | - EJBs                                                                                                    |                                            |                                                                                                    |          |         |         |         |            |       |                    |                                                                                       |                     |                                    |                                                                         |                   |                   |                   |                |
|                                                                           |                                                                                                    | MainProcEJB                                |                                                                                                    |          | _       |         |         |            |       |                    |                                                                                       |                     |                                    |                                                                         |                   |                   |                   |                |
|                                                                           |                                                                                                    | SrvRouterEJB                               |                                                                                                    |          |         |         |         |            |       |                    |                                                                                       |                     |                                    |                                                                         |                   |                   |                   |                |
|                                                                           | 0.                                                                                                    |                                            |                                                                                                    |          |         |         |         |            |       |                    |                                                                                       |                     |                                    |                                                                         |                   |                   |                   |                |

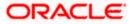

19. Click 'Save' button. The message 'Settings updated successfully' is displayed.

| ORACLE WebLogic Server Admi                                                                 | inistration Console 12c                                                                                                    | 5 5 7                                                                                                    |                                                                                                    |  |  |  |  |  |  |  |  |  |
|---------------------------------------------------------------------------------------------|----------------------------------------------------------------------------------------------------|----------------------------------------------------------------------------------------------------|----------------------------------------------------------------------------------------------------|--|--|--|--|--|--|--|--|--|
| Change Center                                                                               | Home Log Out Preferences                                                                                                    | Record Help                                                                                                    | w                                                                                                    |  |  |  |  |  |  |  |  |  |
| View changes and restarts                                                                   | Hore s-Summary of Deployments >GWEIB(12.2.0.0.0) Messages                                                                                                    |                                                                                                    |                                                                                                    |  |  |  |  |  |  |  |  |  |
| Pending changes exist. They must be activated to take effect.                               | riessages<br>✔ Settings updated successfully.                                                                                                    |                                                                                                    |                                                                                                    |  |  |  |  |  |  |  |  |  |
| Activate Changes                                                                            | Settings for GWEJB(12.2.0.0.0)                                                                                                    |                                                                                                    |                                                                                                    |  |  |  |  |  |  |  |  |  |
| Undo All Changes                                                                            | Overview Deployment Plan                                                                                                    | Configuration Security Targets Control Testing Monitoring Notes                                                                  |                                                                                                    |  |  |  |  |  |  |  |  |  |
| Domain Structure PM122ITR2                                                                  | Save                                                                                                    |                                                                                                    |                                                                                                    |  |  |  |  |  |  |  |  |  |
| Domain Partitions     Depairment     Deployments     Services                               | Use this page to view the general configuration of an enterprise application, such as its name, the physical path to the application files, the associated deployment plan, and so on. The table at the end of the page lots the modules (such contained in the enterprise application. Click on the name of the module to view and update its configuration. |                                                                                                    |                                                                                                    |  |  |  |  |  |  |  |  |  |
| Security Realms                                                                             | Name:                                                                                                    | GWE38                                                                                                    | The name of this enterprise application. More Info                                                                                                    |  |  |  |  |  |  |  |  |  |
| E Diagnostics                                                                               | Scope:                                                                                                    | Global                                                                                                    | Specifies if this enterprise application is accessible within the domain, template. More Info                                                                                                    |  |  |  |  |  |  |  |  |  |
|                                                                                             | Archive Version:                                                                                                    | 12.2.0.0.0                                                                                                    | The archive version, specified from from the manifest or overridden d                                                                                                    |  |  |  |  |  |  |  |  |  |
|                                                                                             | Path:                                                                                                    | / scratch/ app/ fmw122/ Oracle/ user_projects/ domains/ PM122ITR2/ servers/ Admin_PMITR2/ upload/ GWEJB. ear/ app/<br>GWEJB. ear | The path to the source of the deployable unit on the Administration ${\ensuremath{S}}$                                                                                                    |  |  |  |  |  |  |  |  |  |
| How do I                                                                                    | Deployment Plan:                                                                                                    | (no plan specified)                                                                                                    | The path to the deployment plan document on the Administration Ser                                                                                                    |  |  |  |  |  |  |  |  |  |
| Start and stop a deployed enterprise<br>application     Configure an enterprise application | Staging Mode:                                                                                                    | (not specified)                                                                                                    | Specifies whether a deployment's files are copied from a source on th<br>Server's staging area during application preparation. More Info                                                                                                    |  |  |  |  |  |  |  |  |  |
| Create a deployment plan     Target an enterprise application to a server     instance      | Plan Staging Mode:                                                                                                    | (not specified)                                                                                                    | Specifies whether an application's deployment plan is copied from a s<br>Managed Server's staging area during application preparation. More                                                                                                    |  |  |  |  |  |  |  |  |  |
| Test the modules in an enterprise application                                               | Security Model:                                                                                                    | DDOnly                                                                                                    | The security model that is used to secure a deployed module. More                                                                                                    |  |  |  |  |  |  |  |  |  |
| System Status                                                                               | of Deployment Order:                                                                                                    | 100                                                                                                    | An integer value that indicates when this unit is deployed, relative to during startup. More Info                                                                                                    |  |  |  |  |  |  |  |  |  |
| Failed (0) Critical (0) Overloaded (0)                                                      | 🚝 Deployment Principal<br>Name:                                                                                                    |                                                                                                    | A string value that indicates the principal that should be used when d<br>and shutdown. This principal will be used to set the current subject w<br>interfaces such as ApplicationLifecycleListener. If no principal name is<br>will be used. More Info |  |  |  |  |  |  |  |  |  |
| Warning (0)<br>OK (2)                                                                       | Save                                                                                                    |                                                                                                    |                                                                                                    |  |  |  |  |  |  |  |  |  |
|                                                                                             | Modules and Components                                                                                                    |                                                                                                    |                                                                                                    |  |  |  |  |  |  |  |  |  |
|                                                                                             | Name 🔅                                                                                                    |                                                                                                    |                                                                                                    |  |  |  |  |  |  |  |  |  |
|                                                                                             | ⊡ GWEJB (12.2.0.0.0)                                                                                                    |                                                                                                    |                                                                                                    |  |  |  |  |  |  |  |  |  |
|                                                                                             | E Bs                                                                                                    |                                                                                                    |                                                                                                    |  |  |  |  |  |  |  |  |  |
|                                                                                             | FCMainProcEJB                                                                                                    |                                                                                                    |                                                                                                    |  |  |  |  |  |  |  |  |  |
|                                                                                             |                                                                                                    |                                                                                                    |                                                                                                    |  |  |  |  |  |  |  |  |  |

20. Click 'Activate Changes' button on the left pane. The message 'All the changes have been activated. No restarts are necessary' is displayed.

The screen is given below:

|                                                                                                    | inistration Consol                                                                                                    | le 12c                                                                     |                             |              |             |                 |               |               |           |              |                  |      |                                                                                                    |                                              |                                          |                            |
|----------------------------------------------------------------------------------------------------|----------------------------------------------------------------------------------------------------|----------------------------------------------------------------------------|-----------------------------|--------------|-------------|-----------------|---------------|---------------|-----------|--------------|------------------|------|----------------------------------------------------------------------------------------------------|----------------------------------------------|------------------------------------------|----------------------------|
| Change Center                                                                                                    | Home Log                                                                                                    | Out Preferences                                                            | Record Help                 | ,            |             | Q               |               |               |           |              |                  |      |                                                                                                    |                                              |                                          | Welcom                     |
| View changes and restarts                                                                                                    | Hore s Summary of Depayments > GWEBR(12.2.0.0.0) Messages                                                                                                    |                                                                            |                             |              |             |                 |               |               |           |              |                  |      |                                                                                                    |                                              |                                          |                            |
| Click the Lock & Edit button to modify, add or delete items in this domain.                                                           |                                                                                                    | rressages<br># All changes have been activated. No restarts are necessary. |                             |              |             |                 |               |               |           |              |                  |      |                                                                                                    |                                              |                                          |                            |
| Lock & Edit                                                                                                    | Settings for GW                                                                                                    | Settings for GWEB(12.2.0.0.0)                                              |                             |              |             |                 |               |               |           |              |                  |      |                                                                                                    |                                              |                                          |                            |
| Release Configuration                                                                                                    | Overview D                                                                                                    | eployment Plan                                                             | Configuration               | Security     | Targets     | Control Te      | sting Monito  | ring Notes    |           |              |                  |      |                                                                                                    |                                              |                                          |                            |
| Domain Structure PM122ITR2                                                                                                    |                                                                                                    | R & Edit button in                                                         | the Change Cent             | er to modify | the setting | s on this page. | -             |               |           |              |                  |      |                                                                                                    |                                              |                                          |                            |
| Domain Partitions     Environment                                                                                                    | Save                                                                                                    |                                                                            |                             |              |             |                 |               |               |           |              |                  |      |                                                                                                    |                                              |                                          |                            |
| Deployments     Services     Services     Deployments     Deployments     Deployments     Deployments     Deployments     Deployments | Use this page to view the general configuration of an exterprise application, such as its name, the physical path to the application files, the associated deployment plan, and so on. The table at the end of the page lasts the modules (such as Wel contained in the enterprise application. Click on the name of the module to view and update its configuration. |                                                                            |                             |              |             |                 |               |               |           |              |                  |      |                                                                                                    |                                              |                                          |                            |
| E Diagnostics                                                                                                    | Name:                                                                                                    |                                                                            | GWEJB                       |              |             |                 |               |               |           |              |                  | ٦    | he name of this enterpris                                                                                      | e application. Mo                            | re Info                                  |                            |
|                                                                                                    | Scope:                                                                                                    |                                                                            | Global                      |              |             |                 |               |               |           |              |                  |      | pecifies if this enterprise<br>emplate. More Info                                                              | application is acces                         | sible within the d                       | omain, a parti             |
|                                                                                                    | Archive Versi                                                                                                    | on:                                                                        | 12.2.0.0.0                  |              |             |                 |               |               |           |              |                  | 1    | he archive version, speci                                                                                      | fied from from the                           | manifest or overri                       | idden during d             |
| How do I                                                                                                    | Path:                                                                                                    |                                                                            | / scratch/ ap<br>GWEJB. ear | o/ fmw122/   | Oracle/ use | r_projects/ dor | mains/ PM122I | TR2/ servers/ | Admin_PMI | TR2/ upload/ | GWEJB. ear/ app; | r // | he path to the source of                                                                                       | the deployable unit                          | on the Administr                         | ation Server.              |
| Start and stop a deployed enterprise     application                                                                                  | Deployment F                                                                                                    | Plan:                                                                      | (no plan spe                | ified)       |             |                 |               |               |           |              |                  | 1    | he path to the deployme                                                                                        | nt plan document o                           | n the Administrat                        | ion Server. 1              |
| Configure an enterprise application     Create a deployment plan     Target an enterprise application to a server                     | Staging Mode                                                                                                    | :                                                                          | (not specified              | 1)           |             |                 |               |               |           |              |                  |      | pecifies whether a deplo<br>erver's staging area duri                                                          |                                              |                                          |                            |
| Test the modules in an enterprise application                                                                                         | Plan Staging                                                                                                    | Mode:                                                                      | (not specified              | D            |             |                 |               |               |           |              |                  | 9    | pecifies whether an appl<br>lanaged Server's staging                                                           | cation's deploymen<br>area during applica    | t plan is copied fr<br>tion preparation. | om a source o<br>More Info |
| System Status                                                                                                    | Security Mode                                                                                                    | el:                                                                        | DDOnly                      |              |             |                 |               |               |           |              |                  | ٦    | 'he security model that is                                                                                     | used to secure a d                           | eployed module.                          | More Info                  |
| Health of Running Servers<br>Failed (0)                                                                                               | 🏀 Deployme                                                                                                    | ent Order:                                                                 | 100                         |              |             |                 |               |               |           |              |                  |      | in integer value that indic<br>luring startup. More Info                                                       |                                              | is deployed, rela                        | tive to other d            |
| Critical (0)<br>Overloaded (0)<br>Warning (0)<br>OK (2)                                                                               | 佳 Deployme<br>Name:                                                                                                    |                                                                            |                             |              |             |                 |               |               |           |              |                  | i i  | string value that indicate<br>nd shutdown. This princi<br>nterfaces such as Applica<br>vill be used. More Info | pal will be used to :<br>ionLifecycleListene | et the current su                        | bject when ca              |
|                                                                                                    | Modules and                                                                                                    | Components                                                                 |                             |              |             |                 |               |               |           |              |                  |      |                                                                                                    |                                              |                                          | Show                       |
|                                                                                                    | Name 🚕                                                                                                    |                                                                            |                             |              |             |                 |               |               |           |              |                  |      |                                                                                                    |                                              |                                          | 200                        |
|                                                                                                    | E GWEJB (1                                                                                                    | 2.2.0.0.0)                                                                 |                             |              |             |                 |               |               |           |              |                  |      |                                                                                                    |                                              |                                          |                            |
|                                                                                                    | E EJBs                                                                                                    |                                                                            |                             |              |             |                 |               |               |           |              |                  |      |                                                                                                    |                                              |                                          |                            |
|                                                                                                    | FCM                                                                                                    | fainProcE3B                                                                |                             |              |             |                 |               |               |           |              |                  |      |                                                                                                    |                                              |                                          |                            |
|                                                                                                    | FCS                                                                                                    | irvRouterEJB                                                               |                             |              |             |                 |               |               |           |              |                  |      |                                                                                                    |                                              |                                          |                            |

21. Click 'Deployment' on the left pane. Switch to Control tab. The following screen is displayed.

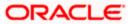

| Change Center                                                                                                   | 🟦 Home Log Out Preferences 🖾 Record Help 📃 🔍 Welcome, infra                                                                             |                     |           |                        |                  |        |                      |  |  |  |
|----------------------------------------------------------------------------------------------------|----------------------------------------------------------------------------------------------------|---------------------|-----------|------------------------|------------------|--------|----------------------|--|--|--|
| View changes and restarts                                                                                       | Home >Summary of Deployments >GWEB(12.2.0.0.0) >Summary of Deployments                                                                  |                     |           |                        |                  |        |                      |  |  |  |
| Click the Lock & Edit button to modify, add or delete items in this domain.                                     | Summary of Deployments                                                                                                    |                     |           |                        |                  |        |                      |  |  |  |
| Lock & Edit                                                                                                    | Configuration Control Monitoring                                                                                                    |                     |           |                        |                  |        |                      |  |  |  |
| Release Configuration                                                                                           | This page displays the list of Java EE applications and standalone application modules installed to this domain.                        |                     |           |                        |                  |        |                      |  |  |  |
| Domain Structure                                                                                                | You can start and stop applications and modules from the domain by selecting the checkbox next to the application name and then using t | he controls on this | page.     |                        |                  |        |                      |  |  |  |
| PM122ITR2                                                                                                    |                                                                                                    |                     |           |                        |                  |        |                      |  |  |  |
| Domain Partitions     Environment                                                                               | Customize this table                                                                                                    |                     |           |                        |                  |        |                      |  |  |  |
| Deployments     Services                                                                                        | Deployments                                                                                                    |                     |           |                        |                  |        |                      |  |  |  |
| Security Realms                                                                                                 | Start v Stop v                                                                                                    |                     |           |                        |                  | Shov   | ing 1 to 8 of 8 Prev |  |  |  |
| Interoperability     Diagnostics                                                                                | Servicing all requests Servicing only administration requests                                                                           | State               | Health    | Туре                   | Targets          | Scope  | Domain Partitio      |  |  |  |
|                                                                                                    | Servicing only administration requests                                                                                                  | Active              | 🖋 ОК      | Resource Adapter       | Admin_PMITR2     | Global |                      |  |  |  |
|                                                                                                    | DMS Application (12.2.1.0.0)                                                                                                    | Active              | 🖋 ок      | Web Application        | Admin_PMITR2     | Global |                      |  |  |  |
|                                                                                                    | 🗆 🗄 em                                                                                                    | Active              | 🖋 ОК      | Enterprise Application | Admin_PMITR2     | Global |                      |  |  |  |
| How do L.,                                                                                                    | □                                                                                                    | Active              | A Warning | Enterprise Application | payments_server1 | Global |                      |  |  |  |
| Configure an enterprise application                                                                             | ☑                                                                                                    | Prepared            | 🖋 ок      | Enterprise Application | payments_server1 | Global |                      |  |  |  |
| Start applications and modules                                                                                  | G opps-rest                                                                                                    | Active              | 🖋 ок      | Web Application        | Admin_PMITR2     | Global |                      |  |  |  |
| <ul> <li>Stop applications and modules</li> </ul>                                                               | E PaymentStubs                                                                                                    | Active              | 🖋 ОК      | EJB                    | payments_server1 | Global |                      |  |  |  |
| <ul> <li>View the modules of an enterprise application</li> <li>Monitor the modules of an enterprise</li> </ul> | state-management-provider-memory-rar                                                                                                    | Active              | 🖋 ОК      | Resource Adapter       | Admin_PMITR2     | Global |                      |  |  |  |
| <ul> <li>Monitor the modules of an enterprise<br/>application</li> </ul>                                        | Start v Stop v                                                                                                    |                     |           |                        |                  | Show   | ing 1 to 8 of 8 Prev |  |  |  |
|                                                                                                    |                                                                                                    |                     |           |                        |                  |        |                      |  |  |  |
| System Status 🖂                                                                                                 |                                                                                                    |                     |           |                        |                  |        |                      |  |  |  |
| Health of Running Servers                                                                                       |                                                                                                    |                     |           |                        |                  |        |                      |  |  |  |
| Failed (0)<br>Critical (0)                                                                                      |                                                                                                    |                     |           |                        |                  |        |                      |  |  |  |
| Overloaded (0)                                                                                                  |                                                                                                    |                     |           |                        |                  |        |                      |  |  |  |
| Warning (0)                                                                                                    |                                                                                                    |                     |           |                        |                  |        |                      |  |  |  |
| OK (2)                                                                                                    |                                                                                                    |                     |           |                        |                  |        |                      |  |  |  |

22. Click 'Start' drop-down button and select 'Servicing all requests'.

The following screen is displayed.

| ORACLE WebLogic Server Ad                                                                       | ministration Console 12c                                                                                                    |
|-------------------------------------------------------------------------------------------------|----------------------------------------------------------------------------------------------------|
| Change Center                                                                                   | 💼 Home Log Out Preferences 🖾 Record Help                                                                                      |
| View changes and restarts                                                                       | Home >Summary of Deployments >OWEIB(12.2.0.0.0) >Summary of Deployments                                                       |
| Click the Lock & Edit button to modify, add or<br>delete items in this domain.                  | Start Application Assistant                                                                                                   |
| Lock & Edit                                                                                     | Yes No                                                                                                    |
| Release Configuration                                                                           | Start Deployments                                                                                                    |
| Domain Structure                                                                                | You have selected the following deployments to be started. Click 'Yes' to continue, or 'No' to cancel.<br>• GWE38(12:2:0.0.0) |
| PM122ITR2                                                                                       | • GWEB(122.00.0)                                                                                                    |
| Domain Partitions     Environment                                                               | Yes No.                                                                                                    |
| Deployments                                                                                     |                                                                                                    |
| Services     Security Realms                                                                    |                                                                                                    |
| Interoperability                                                                                |                                                                                                    |
| ⊞-Diagnostics                                                                                   |                                                                                                    |
|                                                                                                 |                                                                                                    |
|                                                                                                 |                                                                                                    |
|                                                                                                 |                                                                                                    |
|                                                                                                 |                                                                                                    |
| How do I                                                                                        |                                                                                                    |
| No task help found.                                                                             |                                                                                                    |
| System Status                                                                                   |                                                                                                    |
| Health of Running Servers                                                                       |                                                                                                    |
| Failed (0)                                                                                      |                                                                                                    |
| Critical (0)                                                                                    |                                                                                                    |
| Overloaded (0)                                                                                  |                                                                                                    |
| Warning (0)<br>OK (2)                                                                           |                                                                                                    |
|                                                                                                 |                                                                                                    |
| WebLogic Server Version: 12.2.1.0.0<br>Copyright (c) 1996,2015, Oracle and/or its affiliates. A | sector and/or an Hilling's Alexander.                                                                                         |

23. Click 'Yes'. The following screen is displayed.

| ge Center                                                 | 🟦 Home Log Out Preferences 🖾 Record Help                                                                                                    |                                                                                                    |  |  |        |           |                        | e, infra Connected to: PM122 |        |                                |
|-----------------------------------------------------------|----------------------------------------------------------------------------------------------------|----------------------------------------------------------------------------------------------------|--|--|--------|-----------|------------------------|------------------------------|--------|--------------------------------|
| changes and restarts                                      | Home -Summary of Deployments -SWU38(12.2.0.0.7) -Summary of Deployments                                                                                   |                                                                                                    |  |  |        |           |                        |                              |        |                                |
| the Lock & Edit button to modify, add or                  | Wessages       # Start requests have been sort to be selected deployments.       Sourcesy of Deployments       Configuration     Gentral       Ministrang |                                                                                                    |  |  |        |           |                        |                              |        |                                |
| e items in this domain.<br>Lock & Edit                    |                                                                                                    |                                                                                                    |  |  |        |           |                        |                              |        |                                |
| Release Configuration                                     |                                                                                                    |                                                                                                    |  |  |        |           |                        |                              |        |                                |
| Release Comiguration                                      |                                                                                                    |                                                                                                    |  |  |        |           |                        |                              |        |                                |
| ain Structure                                             |                                                                                                    |                                                                                                    |  |  |        |           |                        |                              |        |                                |
| 2ITR2<br>main Partitions                                  | T                                                                                                    | This page diplays the list of Java EE applications and standalors application modules installed to this domain.<br>You can start and stop applications and modules from the domain by selecting the checkbox next to the application name and then using the controls on this page. |  |  |        |           |                        |                              |        |                                |
| wironment                                                 | Yo                                                                                                    |                                                                                                    |  |  |        |           |                        |                              |        |                                |
| eployments<br>avices                                      |                                                                                                    |                                                                                                    |  |  |        |           |                        |                              |        |                                |
| curity Realms                                             | ₽ Ci                                                                                                    | ustomize this table                                                                                                    |  |  |        |           |                        |                              |        |                                |
| ⊕ Interopenability<br>⊕ Diegnostics                       | Deployments                                                                                                    |                                                                                                    |  |  |        |           |                        |                              |        |                                |
|                                                           | 9                                                                                                    | Start Stop Showing 1 to 8 of 1                                                                                                    |  |  |        |           |                        |                              |        |                                |
|                                                           |                                                                                                    | Name 🗇                                                                                                    |  |  | State  | Health    | Туре                   | Targets                      | Scope  | Domain Partitions              |
|                                                           |                                                                                                    | coherence-transaction-rar                                                                                                    |  |  | Active | 🖋 ОК      | Resource Adapter       | Admin_PMITR2                 | Global |                                |
|                                                           |                                                                                                    | E DMS Application (12.2.1.0.0)                                                                                                    |  |  | Active | 🖉 ОК      | Web Application        | Admin_PMITR2                 | Global |                                |
| do I 🗉                                                    |                                                                                                    | E em                                                                                                    |  |  | Active | 🖋 ОК      | Enterprise Application | Admin_PMITR2                 | Global |                                |
| figure an enterprise application                          | C                                                                                                    | E FCUBSApp (12.2.0.0.0)                                                                                                    |  |  | Active | A Warning | Enterprise Application | payments_server1             | Global |                                |
| rt applications and modules<br>o applications and modules | C                                                                                                    | E GWEJB (12.2.0.0.0)                                                                                                    |  |  | Active | 🖉 ОК      | Enterprise Application | payments_server1             | Global |                                |
| w the modules of an enterprise application                | C                                                                                                    | E opss-rest                                                                                                    |  |  | Active | 🖋 ОК      | Web Application        | Admin_PMITR2                 | Global |                                |
| Monitor the modules of an enterprise application          | C                                                                                                    | PaymentStubs                                                                                                    |  |  | Active | 🗸 ОК      | EJB                    | payments_server1             | Global |                                |
|                                                           |                                                                                                    | state-management-provider-memory-rar                                                                                                    |  |  | Active | 🖉 ОК      | Resource Adapter       | Admin_PMITR2                 | Global |                                |
| m Status 🖂                                                | [S                                                                                                    | Start ~ Stop ~                                                                                                    |  |  |        |           |                        |                              | Sho    | wing 1 to 8 of 8 Previous   Ne |
| h of Running Servers                                      |                                                                                                    |                                                                                                    |  |  |        |           |                        |                              |        |                                |
| Failed (0)                                                |                                                                                                    |                                                                                                    |  |  |        |           |                        |                              |        |                                |
| Critical (0)                                              |                                                                                                    |                                                                                                    |  |  |        |           |                        |                              |        |                                |
| Overloaded (0)                                            |                                                                                                    |                                                                                                    |  |  |        |           |                        |                              |        |                                |
| Warning (0)<br>OK (2)                                     |                                                                                                    |                                                                                                    |  |  |        |           |                        |                              |        |                                |

This completes the deployment process.

24. Repeat the same steps from 1.3.3 for deploying GWWS(gateway webservices),Gateway MDB & Gateway HTTP servlet

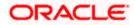

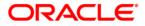

Deploying Oracle FLEXCUBE Application on WebLogic [February] [2022] Version 14.5.4.0.0

Oracle Financial Services Software Limited Oracle Park Off Western Express Highway Goregaon (East) Mumbai, Maharashtra 400 063 India

Worldwide Inquiries: Phone: +91 22 6718 3000 Fax: +91 22 6718 3001 https://www.oracle.com/industries/financial-services/index.html

Copyright © [2007], [2022], Oracle and/or its affiliates. All rights reserved.

Oracle and Java are registered trademarks of Oracle and/or its affiliates. Other names may be trademarks of their respective owners.

U.S. GOVERNMENT END USERS: Oracle programs, including any operating system, integrated software, any programs installed on the hardware, and/or documentation, delivered to U.S. Government end users are "commercial computer software" pursuant to the applicable Federal Acquisition Regulation and agency-specific supplemental regulations. As such, use, duplication, disclosure, modification, and adaptation of the programs, including any operating system, integrated software, any programs installed on the hardware, and/or documentation, shall be subject to license terms and license restrictions applicable to the programs. No other rights are granted to the U.S. Government.

This software or hardware is developed for general use in a variety of information management applications. It is not developed or intended for use in any inherently dangerous applications, including applications that may create a risk of personal injury. If you use this software or hardware in dangerous applications, then you shall be responsible to take all appropriate failsafe, backup, redundancy, and other measures to ensure its safe use. Oracle Corporation and its affiliates disclaim any liability for any damages caused by use of this software or hardware in dangerous applications.

This software and related documentation are provided under a license agreement containing restrictions on use and disclosure and are protected by intellectual property laws. Except as expressly permitted in your license agreement or allowed by law, you may not use, copy, reproduce, translate, broadcast, modify, license, transmit, distribute, exhibit, perform, publish or display any part, in any form, or by any means. Reverse engineering, disassembly, or decompilation of this software, unless required by law for interoperability, is prohibited.

The information contained herein is subject to change without notice and is not warranted to be error-free. If you find any errors, please report them to us in writing.

This software or hardware and documentation may provide access to or information on content, products and services from third parties. Oracle Corporation and its affiliates are not responsible for and expressly disclaim all warranties of any kind with respect to third-party content, products, and services. Oracle Corporation and its affiliates will not be responsible for any loss, costs, or damages incurred due to your access to or use of third-party content, products, or services.